# **AuthZForce CE Documentation**

*Release 5.3.0*

**Cyril Dangerville, Thales Services**

June 23, 2016

# [1 Introduction](#page-4-0) 1

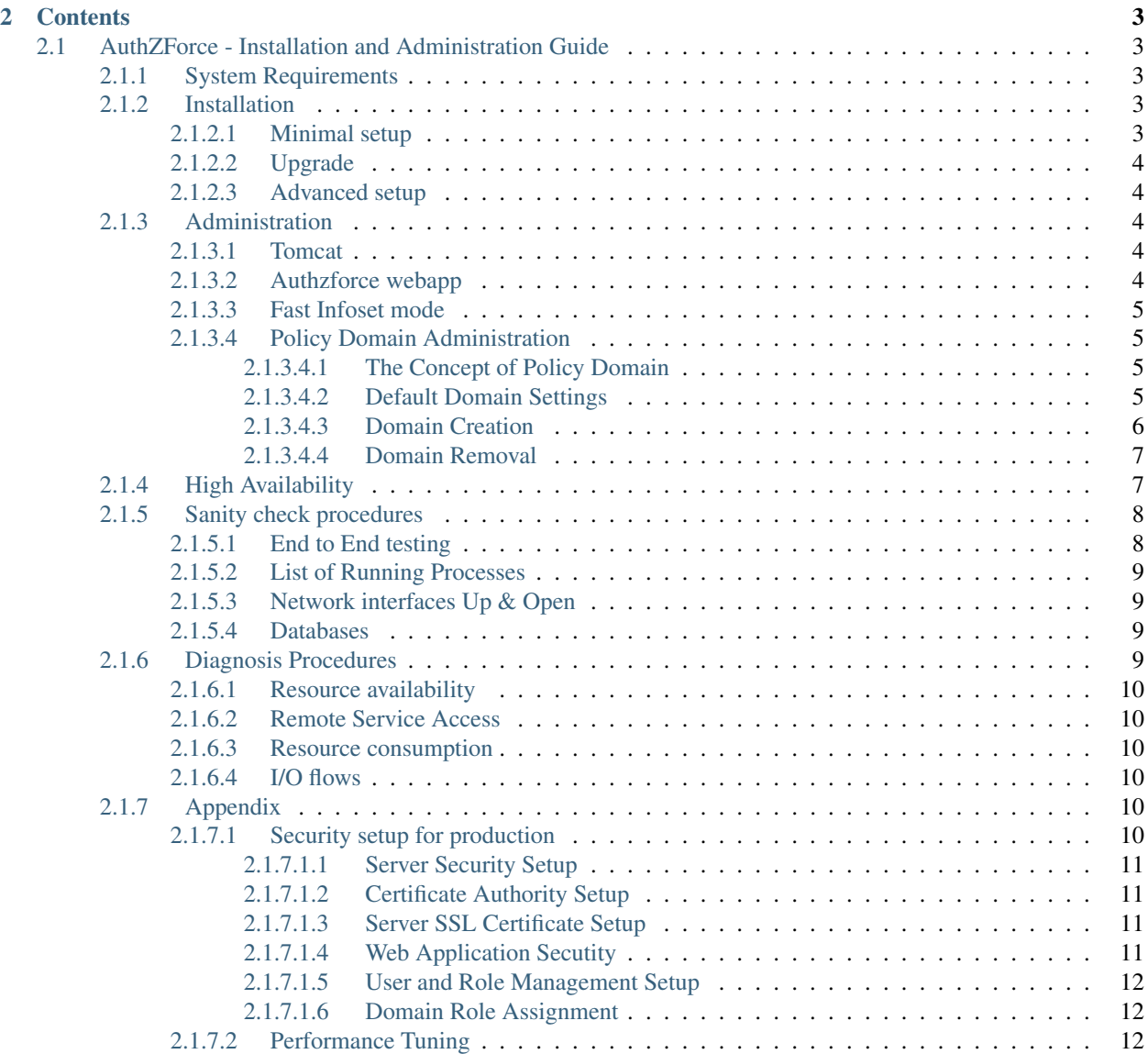

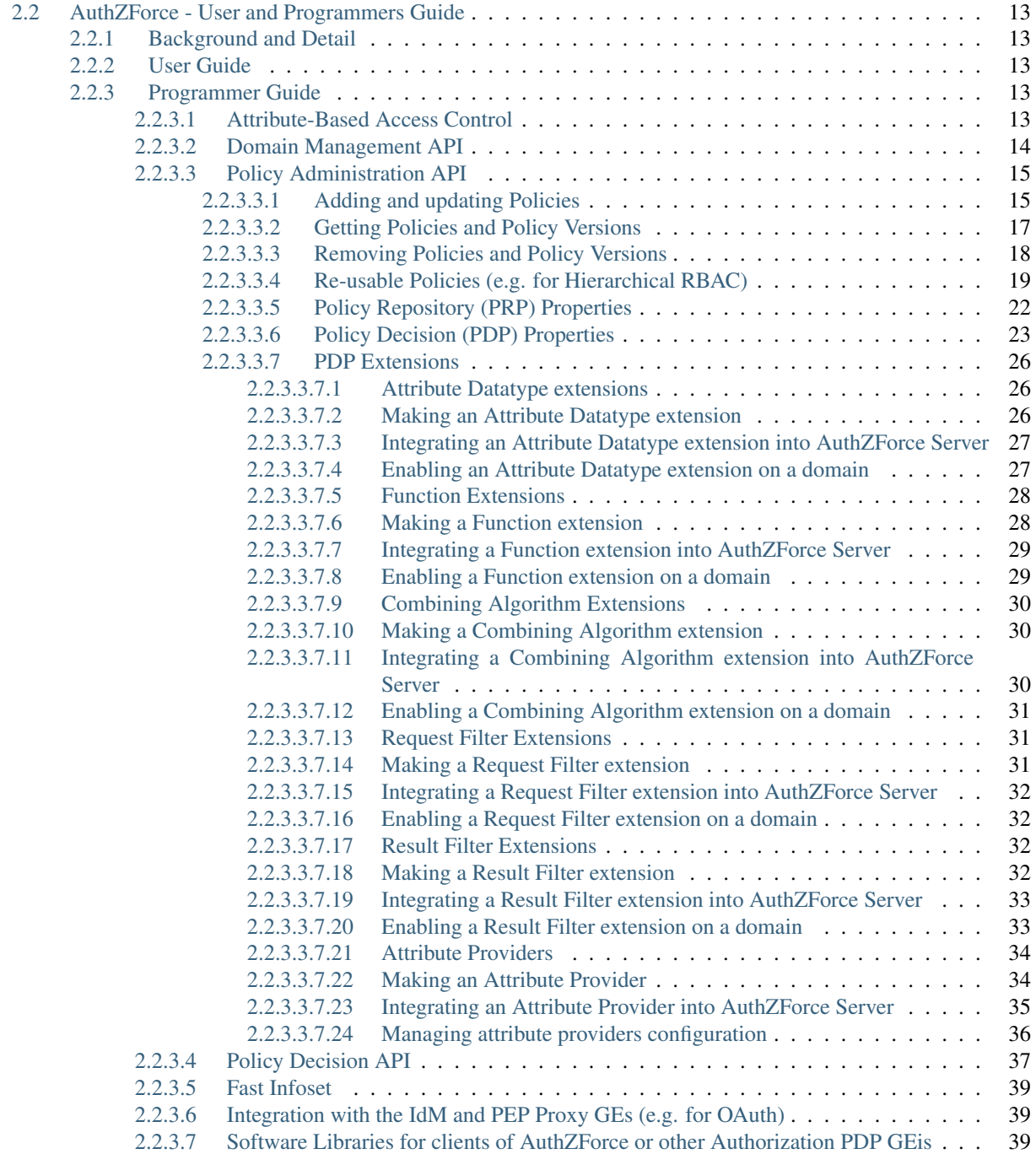

# **Introduction**

<span id="page-4-0"></span>AuthZForce is the reference implementation of the Authorization PDP Generic Enabler (formerly called Access Control GE). Indeed, as mandated by the GE specification, this implementation provides an API to get authorization decisions based on authorization policies, and authorization requests from PEPs. The API follows the REST architecture style, and complies with XACML v3.0. XACML (eXtensible Access Control Markup Language) is a OASIS standard for authorization policy format and evaluation logic, as well as for the authorization decision request/response format. The PDP (Policy Decision Point) and the PEP (Policy Enforcement Point) terms are defined in the XACML standard. This GEri plays the role of a PDP.

To fulfill the XACML architecture, you may need a PEP (Policy Enforcement Point) to protect your application, which is not provided here. For REST APIs, we can use the PEP Proxy (Wilma) available in the FIWARE [catalogue.](http://catalogue.fiware.org/enablers/pep-proxy-wilma)

# **Contents**

# <span id="page-6-1"></span><span id="page-6-0"></span>**2.1 AuthZForce - Installation and Administration Guide**

This guide provides the procedure to install the AuthZForce server, including system requirements and troubleshooting instructions.

# <span id="page-6-2"></span>**2.1.1 System Requirements**

- CPU frequency: 2.6 GHz min
- CPU architecture: i686/x86\_64
- RAM: 4GB min
- Disk space: 10 GB min
- File system: ext4
- Operating System: Ubuntu 14.04 LTS
- Java environment:
	- JDK 7 either from OpenJDK or Oracle;
	- Tomcat 7.x.

# <span id="page-6-3"></span>**2.1.2 Installation**

If you are still using a R4 version (4.2.x, 4.3.x or 4.4.x) of AuthZForce and wish to upgrade, please proceed with the *[Minimal setup](#page-6-4)* below, to install the new version; then the *[Upgrade](#page-7-0)* section that follows, to transfer data from the old version.

## <span id="page-6-4"></span>**2.1.2.1 Minimal setup**

- 1. Install a JDK 7 if you don't have one already, using either of these two methods depending on your JDK preference:
	- If you prefer OpenJDK: \$ sudo aptitude install openjdk-7-jdk
	- If you prefer Oracle JDK, follow the instructions from [WEB UPD8.](http://www.webupd8.org/2012/01/install-oracle-java-jdk-7-in-ubuntu-via.html) In the end, you should have the package oracle-java7-installer installed.
- 2. Install Tomcat 7: \$ sudo aptitude install tomcat7.
- 3. Download the binary (Ubuntu package with . deb extension) release of AuthZForce from [Maven Central Repos](http://repo1.maven.org/maven2/org/ow2/authzforce/authzforce-ce-server-dist/5.3.0/)[itory.](http://repo1.maven.org/maven2/org/ow2/authzforce/authzforce-ce-server-dist/5.3.0/) You get a file called authzforce-ce-server-dist-5.3.0.deb.
- 4. Copy this file to the host where you want to install the software.
- 5. On the host, from the directory where you copied this file, run the following commands:

```
$ sudo aptitude install gdebi curl
$ sudo gdebi authzforce-ce-server-dist-5.3.0.deb
```
6. At the end, you will see a message giving optional instructions to go through. Please follow them as necessary.

Note that Tomcat default configuration may specify a very low value for the Java Xmx flag, causing the Authzforce webapp startup to fail. In that case, make sure Tomcat with  $Xmx$  at 1Go or more (2 Go recommended). For example, for Ubuntu 12.04, Tomcat default Xmx used to be 128m. You can fix it as follows:

```
$ sudo sed -i "s/-Xmx128m/-Xmx1024m/" /etc/default/tomcat
$ sudo service tomcat7 restart
```
Known issue: lack of entropy may cause delays in Tomcat 7+ start up on virtual machines in particular: [more](https://wiki.apache.org/tomcat/HowTo/FasterStartUp#Entropy_Source) [info on Entropy Source issue.](https://wiki.apache.org/tomcat/HowTo/FasterStartUp#Entropy_Source) So beware.

#### <span id="page-7-0"></span>**2.1.2.2 Upgrade**

If you are still using a R4 version (4.2.x, 4.3.x or 4.4.x) of AuthZForce and wish to upgrade, follow these steps:

- 1. Download AuthZForce server [upgrader distribution from Maven Central Repository.](http://repo1.maven.org/maven2/org/ow2/authzforce/authzforce-ce-server-upgrader/5.3.0/authzforce-ce-server-upgrader-5.3.0.tar.gz) You get a file called authzforce-ce-server-upgrader-5.3.0.tar.gz.
- 2. Copy this file to the host where the old AuthZForce Server is installed, and unzip it and change directory:

```
$ tar xvzf authzforce-ce-server-upgrader-5.3.0.tar.gz
$ cd authzforce-ce-server-upgrader-5.3.0
```
3. Follow the instructions in file README.html.

#### <span id="page-7-1"></span>**2.1.2.3 Advanced setup**

The *[Minimal setup](#page-6-4)* gave you minimal installation steps to get started testing the features of the GE API. This may be enough for testing purposes, but barely for production. If you are targeting a production environment, you have to carry out extra installation and configuration steps to address non-functional aspects: security (including availability), performance, etc. The *[Appendix](#page-13-4)* also gives some recommendations on what you should do.

## <span id="page-7-2"></span>**2.1.3 Administration**

#### <span id="page-7-3"></span>**2.1.3.1 Tomcat**

For configuring and managing Tomcat, please refer to the [official user guide.](http://tomcat.apache.org/tomcat-7.0-doc/index.html)

#### <span id="page-7-4"></span>**2.1.3.2 Authzforce webapp**

The Authzforce webapp configuration directory is located here: /opt/authzforce-ce-server/conf.

In particular, the file logback. xml configures the logging for the webapp (independently from Tomcat). By default, Authzforce-specific logs go to /var/log/tomcat7/authzforce-ce/error.log.

Restart Tomcat to apply any configuration change:

\$ sudo service tomcat7 restart

#### <span id="page-8-0"></span>**2.1.3.3 Fast Infoset mode**

Fast Infoset is an [ITU-T/ISO standard](http://www.itu.int/en/ITU-T/asn1/Pages/Fast-Infoset.aspx) for representing XML (XML Information Set to be accurate) using binary encodings, designed for use cases to provide smaller encoding sizes and faster processing than a W3C XML representation as text. The open source Fast Infoset project provide some [performance results](https://fi.java.net/performance.html) and more information about the [standardisation status.](https://fi.java.net/standardization.html) There are several [use cases](http://www.itu.int/en/ITU-T/asn1/Pages/Fast-Infoset.aspx) at the origin of Fast Infoset. A major one comes from the [Web3D](http://www.web3d.org/) consortium that is responsible for open standards in real-time 3D communication, and that [adopted](http://www.web3d.org/documents/specifications/19776-3/V3.3/Part03/concepts.html#Fast-Infoset) Fast Infoset for the serialization and compression of [X3D](http://www.web3d.org/x3d/what-x3d) documents. X3D is a standard for representing 3D scenes and objects using XML.

AuthZForce Server offers experimental support for Fast Infoset (use with caution). This feature is disabled by default. To enable Fast Infoset support, change the value of the parameter spring.profiles.active to +fastinfoset in the webapp context configuration file /etc/tomcat7/Catalina/localhost/authzforce-ce.xml; then restart Tomcat as shown in the previous section in order to apply changes.

## <span id="page-8-1"></span>**2.1.3.4 Policy Domain Administration**

#### <span id="page-8-2"></span>**The Concept of Policy Domain**

The application is multi-tenant, i.e. it allows users or organizations to work on authorization policies in complete isolation from each other. In this document, we use the term *domain* instead of *tenant*. In this context, a policy domain consists of:

- Various metadata about the domain: ID assigned by the Authzforce API, external ID (assigned by the provisioning client), description;
- A policy repository;
- Attribute Providers configuration: attribute providers provide attributes that the PEP does NOT directly provide in the XACML <Request>. For example, an attribute provider may get attribute values from an external database.

The reasons for creating different domains:

- Users or organizations do not want others to access their data, or even be impacted by others working on the same application.
- The same user or organization may want to work on different domains for different use cases; e.g. work with one policy for production environment, another for testing, another for a specific use case project, etc.

#### <span id="page-8-3"></span>**Default Domain Settings**

Administrators can set default settings for all domains to make sure domains are created in a proper configuration according to an administrative policy, or, in more simple terms, the administrator's preferences. The administrator may change these settings in the various XML files inside the folder /opt/authzforce-ce-server/conf/domain.tmpl:

• pdp.xml:

- maxVariableRefDepth: optional, positive integer that indicates the maximum depth of Variable reference chaining allowed in policies: VariableDefinition 1 -> VariableDefinition 2 -> ..., where *->* represents a [XACML VariableReference.](http://docs.oasis-open.org/xacml/3.0/xacml-3.0-core-spec-os-en.html#_Toc325047129) No limit if undefined. This property applies only to policies loaded by the PDP, i.e. the root policy and policies referenced from it directly or indirectly via [XACML PolicySetIdReference.](http://docs.oasis-open.org/xacml/3.0/xacml-3.0-core-spec-os-en.html#_Toc325047115)
- maxPolicyRefDepth: optional, positive integer that indicates the maximum depth of Policy(Set) reference chaining: PolicySet 1 -> PolicySet 2 -> ... -> PolicySet N; where *->* represents a [XACML](http://docs.oasis-open.org/xacml/3.0/xacml-3.0-core-spec-os-en.html#_Toc325047115) [PolicySetIdReference.](http://docs.oasis-open.org/xacml/3.0/xacml-3.0-core-spec-os-en.html#_Toc325047115) No limit if undefined. This property applies only to policies loaded by the PDP, i.e. the root policy and policies referenced from it directly or indirectly via [XACML PolicySetIdReference.](http://docs.oasis-open.org/xacml/3.0/xacml-3.0-core-spec-os-en.html#_Toc325047115)
- policies/cm9vdA/0.1.0.xml: the default root [XACML PolicySet](http://docs.oasis-open.org/xacml/3.0/xacml-3.0-core-spec-os-en.html#_Toc325047106) enforced by the PDP on the domain. As an administrator, you may change the content of this policy on two conditions:
	- 1. You must not change the PolicySetId.
	- 2. If you change the Version (e.g. to  $1.2.3$ ), you **must** change the filename prefix (before .xsd extension) to the same value (e.g. 1.2.3.xsd).
- properties.xml: other domain properties, more specifically:
	- maxPolicyCount: optional, stricly positive integer that indicates the maximum number of policies on a domain, no limit if undefined.
	- maxVersionCountPerPolicy: optional, stricly positive integer that indicates the maximum number of versions per policy, no limit if undefined.
	- versionRollingEnabled: boolean, true if and only if policy versions should be rolled over, i.e. when maxVersionCountPerPolicy has been reached, oldest versions are automatically removed to make place.

#### <span id="page-9-0"></span>**Domain Creation**

You create a domain by doing a HTTP POST request with XML payload to URL: http://\${SERVER\_NAME}:\${PORT}/authzforce-ce/domains. Replace \${SERVER\_NAME} and \${PORT} with your server hostname and port for HTTP. You can do it with curl tool with the the following content in a XML file (domainProperties.xml in this example) as the HTTP request body:

```
$ cat domainProperties.xml
<?xml version="1.0" encoding="UTF-8" standalone="yes"?>
<az:domainProperties
xmlns:az="http://authzforce.github.io/rest-api-model/xmlns/authz/5"
externalId="external0">
<description>This is my domain</description>
</az:domainProperties>
$ curl --verbose --request "POST" \
--header "Content-Type: application/xml; charset=UTF-8" \
--data @domainProperties.xml \
--header "Accept: application/xml" \
 http://${SERVER_NAME}:${PORT}/authzforce-ce/domains
...
> POST /authzforce-ce/domains HTTP/1.1
> Content-Type: application/xml;charset=UTF-8
> Accept: application/xml
> Content-Length: 227
>
...
```

```
< HTTP/1.1 200 OK
< Server: Authorization System
< Date: Mon, 04 Aug 2014 13:00:12 GMT
< Content-Type: application/xml
< Transfer-Encoding: chunked
\overline{<}<?xml version="1.0" encoding="UTF-8" standalone="yes"?>
<link xmlns="http://www.w3.org/2005/Atom"
  rel="item" href="h_D23LsDEeWFwqVFFMDLTQ"
  title="h_D23LsDEeWFwqVFFMDLTQ"/>
```
WARNING: Mind the leading and trailing single quotes for the  $-\text{data}$  argument. Do not use double quotes instead of these single quotes, otherwise curl will remove the double quotes in the XML payload itself, and send invalid XML which will be rejected by the server. You may use the  $-\text{trace-ascii}$  - argument (the last dash here means *stdout*) instead of --verbose, in order to check the actual request body sent by curl. So use it only if you need to dump the outgoing (and incoming) data, in particular the request body, on *stdout*.

The href value in the response above gives you the domain ID (in the form of a Base64-encoded UUID) assigned by the API. You need this ID for any further operation on the domain.

#### <span id="page-10-0"></span>**Domain Removal**

You remove a domain by doing a HTTP DELETE request with XML payload to URL: http://\${SERVER\_NAME}:\${PORT}/authzforce-ce/domains/{domain\_ID}. For example with curl tool:

```
$ curl --verbose --request DELETE \
--header "Content-Type: application/xml;charset=UTF-8" \
--header "Accept: application/xml" \
http://${SERVER_NAME}:${PORT}/authzforce-ce/domains/h_D23LsDEeWFwqVFFMDLTQ
```
Policy administration is part of the Authorization Server API, addressed more extensively in the *[Programmer Guide](#page-16-3)*.

# <span id="page-10-1"></span>**2.1.4 High Availability**

In order to achieve high availability with multiple AuthZForce Server instances (AuthZForce Server cluster), you need to make sure that the following directories are synchronized on all instances:

- Configuration directory: /opt/authzforce-ce-server/conf. This directory is not modified by the API but only by administrators having access to the directory, and any change to it requires restarting Tomcat to apply. Therefore, this directory requires synchronization only after a manual change by a server admin, which should not occur very often. When it occurs, the server administrators may reproduce the changes on each instance manually; or, if there are too many instances for this to be practical, they may use automatic file synchronization solutions, or a distributed filesystems (e.g. NFS) combined with file monitoring solutions. Both kinds of solutions must be capable of executing a specific command, to restart Tomcat in this case, whenever a filesystem change in the directory is detected on a instance node. For example, [csync2](http://linuxaria.com/howto/csync2-a-filesystem-syncronization-tool-for-linux) is a solution of the first kind that is free and open source.
- Data directory: /opt/authzforce-ce-server/data. This is where the Server API persists and retrieves domain data such as policies. Therefore, it is critical to keep this directory synchronized across all the nodes in the high availability cluster, using either file synchronization solutions such as [csync2,](http://linuxaria.com/howto/csync2-a-filesystem-syncronization-tool-for-linux) or distributed file systems such as NFS. Besides, for usability and performance reasons, the AuthZForce server caches certain objects in memory such as domains' PDPs and ID-externalId mappings (more info in the *[Programmer Guide](#page-16-3)*). Therefore, it is also critical to re-sync the AuthZForce Server cache after certain changes done directly by aforementioned solutions to the local data directory. There are two ways to do that:
- REST API: you can keep the server in sync with the data directory by calling the following API operations, dependending on the type of change:
	- \* HEAD /domains: to be used after any global change to the data directory. Inappropriate and largely suboptimal if there are many domains but changes concern only one or a few of them, in which case the next operations should be preferred.
	- \* HEAD /domains/{domainId}: to be used after a specific domain directory /opt/authzforce-ce-server/data/domains/{domainId} is created.
	- \* DELETE /domains/{domainId}: to be used after a specific domain directory /opt/authzforce-ce-server/data/domains/{domainId} is deleted.
	- \* HEAD /domains/{domainId}/properties: to be used after a specific domain's properties file /opt/authzforce-ce-server/data/domains/{domainId}/properties.xml is modified (especially the externalId property).
	- \* HEAD /domains/{domainId}/pap/pdp.properties: to<br>be used after a specific domain's PDP configuration file configuration /opt/authzforce-ce-server/data/domains/{domainId}/pdp.xml or policies directory /opt/authzforce-ce-server/data/domains/{domainId}/policies is modified.

In these operations, you may use GET method instead of HEAD as well. However, HEAD is recommended for better performances as it does not return any content (response body), on the contrary to GET. Beware that the Content-Length returned by a HEAD is still the same as would be returned by the GET equivalent. In any case, if you opt for the file synchronization solution as mentioned earlier, you would have to make it call one of these operations depending on the type of change detected. If you opt for the distributed file system, you would need a file monitoring solution to detect changes and make such calls.

– Embedded file monitoring threads: it is possible to enable file monitoring threads embedded in AuthZ-Force Server. These threads check for changes to the local data directory periodically, and synchronize the cache automatically. This feature is disabled by default. To enable it, change the value of the parameter org.ow2.authzforce.domains.sync.interval to a strictly positive integer in the webapp context configuration file /etc/tomcat7/Catalina/localhost/authzforce-ce.xml. The parameter value indicates the period between two checks for changes, in seconds. Beware that this feature creates one extra thread per domain. Therefore, the impact on memory and CPU usage increases with the number of domains. Last but not least, use this feature only on filesystems that support millisecond or higher resolution of file timestamps, such as  $ext{ext}4$  (supports nanosecond resolution). Indeed, Authzforce file monitoring threads use file timestamps to detect changes. As a result, if the resolution of the filesystem is coarser than the millisecond, and a file change occurred in less than a second after the last check, it will go undetected (the file's *mtime* timestamp is not updated), and synchronization will not work as expected.

# <span id="page-11-0"></span>**2.1.5 Sanity check procedures**

The Sanity Check Procedures are the steps that a System Administrator will take to verify that the installation is ready to be tested. This is therefore a preliminary set of tests to ensure that obvious or basic malfunctioning is fixed before proceeding to unit tests, integration tests and user validation.

# <span id="page-11-1"></span>**2.1.5.1 End to End testing**

To check the proper deployment and operation of the Authorization Server, perform the following steps:

1. Get the list of policy administration domains by doing the following HTTP request, replacing  $$$ {host} with the server hostname, and  $\S$  {  $port$  } with the HTTP port of the server, for example with curl tool:

```
$ curl --verbose --show-error --write-out '\n' \--request GET http://${host}:${port}/authzforce-ce/domains
```
2. Check the response which should have the following headers and body (there may be more headers which do not require checking here):

```
Status Code: 200 OK
Content-Type: application/xml
<?xml version="1.0" encoding="UTF-8" standalone="yes"?>
<ns2:resources
 xmlns:ns2="http://authzforce.github.io/rest-api-model/xmlns/authz/5">
  ... list of links to policy domains omitted here...
</ns2:resources>
```
You can check the exact body format in the representation element of response code 200 for method getDomains, and all other API resources and operations in general, in the WADL (Web Application Description Language) document available at the following URL:

http://\${host}:\${port}/authzforce-ce/?\_wadl

#### <span id="page-12-0"></span>**2.1.5.2 List of Running Processes**

• One or more java processes for Tomcat.

#### <span id="page-12-1"></span>**2.1.5.3 Network interfaces Up & Open**

- TCP 22;
- TCP 8080.

The port 8080 can be replaced by any other port Tomcat is listening to for HTTP connections to the webapp.

#### <span id="page-12-2"></span>**2.1.5.4 Databases**

None.

#### <span id="page-12-3"></span>**2.1.6 Diagnosis Procedures**

- 1. Perform the test described in *[End to End testing](#page-11-1)*.
- 2. If you get a Connection Refused/Error, check whether Tomcat is started:

\$ sudo service tomcat7 status

3. If status stopped, start Tomcat:

\$ sudo service tomcat7 start

- 4. If Tomcat fails to start, check for any Tomcat high-level error in Tomcat log directory: /var/log/tomcat7
- 5. If Tomcat is successfully started (no error in server logs), perform the test described in *[End to End testing](#page-11-1)* again.
- 6. If you still get a Connection Refused/error, check whether Tomcat is not listening on a different port:

\$ sudo netstat -lataupen|grep java

- 7. If you still get a connection refused/error, especially if you are connecting remotely, check whether you are able to connect locally, then check the network link, i.e. whether any network filtering is in place on the host or on the access network, or other network issue: network interface status, DNS/IP adress resolution, routing, etc.
- 8. If you get an error 404 Not Found, make sure the webapp is deployed and enabled in Tomcat. Check for any webapp deployment error in file: /var/log/tomcat7/authzforce-ce/error.log.

## <span id="page-13-0"></span>**2.1.6.1 Resource availability**

To have a healthy enabler, the resource requirements listed in *[System Requirements](#page-6-2)* must be satisfied, in particular:

- Minimum RAM: 4GB;
- Minimum CPU: 2.6 GHz;
- Minimum Disk space: 10 GB.

## <span id="page-13-1"></span>**2.1.6.2 Remote Service Access**

None.

## <span id="page-13-2"></span>**2.1.6.3 Resource consumption**

The resource consumption strongly depends on the number of concurrent clients and requests per client, the number of policy domains (a.k.a. tenants in this context) managed by the Authorization Server, and the complexity of the policies defined by administrators of each domain.

The memory consumption shall remain under 80% of allocated RAM. See *[System Requirements](#page-6-2)* for the minimum required RAM.

The CPU usage shall remain under 80% of allocated CPU. See *[System Requirements](#page-6-2)* for the minimum required CPU.

As for disk usage, at any time, there should be 1GB free space left on the disk.

## <span id="page-13-3"></span>**2.1.6.4 I/O flows**

- HTTPS flows with possibly large XML payloads to port 8443 or whatever port Tomcat is listening to for HTTPS connections to the webapp;
- HTTP flows with possibly large XML payloads to port 8080 or whatever port Tomcat is listening to for HTTP connections to the webapp.

# <span id="page-13-4"></span>**2.1.7 Appendix**

## <span id="page-13-5"></span>**2.1.7.1 Security setup for production**

You have to secure the environment of the application server and the server itself. Securing the environment of a server in general will not be addressed here, because it is a large subject for which you can find a lot of public documentation. You will learn about perimeter security, network and transport-level security (firewall, IDS/IPS...), OS security, application-level security (Web Application Firewall), etc. For instance, the *NIST Guide to General Server Security* (SP 800-123) is a good start.

#### <span id="page-14-0"></span>**Server Security Setup**

For more Tomcat-specific security guidelines, please read [Tomcat 7 Security considerations.](https://tomcat.apache.org/tomcat-7.0-doc/security-howto.html)

For security of communications (confidentiality, integrity, client/server authentication), it is also recommended to enable SSL/TLS with PKI certificates. The first step to set up this is to have your Certification Authority (PKI) issue a server certificate for your AuthZForce instance. You can also issue certificates for clients if you want to require client certificate authentication to access the AuthZForce server/API. If you don't have such a CA at hand, you can create your own (a basic one) with instructions given in the next section.

#### <span id="page-14-1"></span>**Certificate Authority Setup**

If you have a CA already, you can skip this section. So this section is about creating a basic local Certificate Authority (CA) for internal use. This CA will be in charge of issuing certificates to the Authorization Server and clients, for authentication, integrity and confidentiality purposes. This procedure requires using a JDK 1.7 or later. (For the sake of simplicity, we do not use a subordinate CA, although you should for production, see [keytool command](http://docs.oracle.com/javase/7/docs/technotes/tools/windows/keytool.html#genkeypairCmd) [example,](http://docs.oracle.com/javase/7/docs/technotes/tools/windows/keytool.html#genkeypairCmd) use the pathlen parameter to restrict number of subordinate CA, pathlen=0 means no subordinate.)

1. Generate the CA keypair and certificate on the platform where the Authorization Server is to be deployed (change the validity argument to your security requirements, example here is 365 days):

```
$ keytool -genkeypair -keystore taz-ca-keystore.jks -alias taz-ca \
  -dname "CN=My Organization CA, O=FIWARE" -keyalg RSA -keysize 2048 \
 -validity 365 -ext bc:c="ca:true,pathlen:0"
```
2. Export the CA certificate to PEM format for easier distribution to clients:

```
$ keytool -keystore taz-ca-keystore.jks -alias taz-ca \
  -exportcert -rfc > taz-ca-cert.pem
```
#### <span id="page-14-2"></span>**Server SSL Certificate Setup**

For Tomcat 7, refer to the [Tomcat 7 SSL/TLS Configuration HOW-TO.](https://tomcat.apache.org/tomcat-7.0-doc/ssl-howto.html)

#### <span id="page-14-3"></span>**Web Application Secutity**

The AuthZForce web application exposes a XML-based API. Therefore it is vulnerable to XML denial-of-service attacks. To mitigate these attacks, there are two solutions:

• Authzforce native protection: you can add the following [Environment entries](https://tomcat.apache.org/tomcat-7.0-doc/config/context.html#Environment_Entries) in Authzfoce webapp context file /etc/tomcat7/Catalina/localhost/authzforce-ce.xml (if an entry is absent or its value is negative, the default value is used):

```
<Environment
name="org.apache.cxf.stax.maxChildElements"
description="Maximum number of child elements in an input XML element. Default: 50000."
type="java.lang.Integer"
value="1000"
override="false" />
<Environment
name="org.apache.cxf.stax.maxElementDepth"
description="Maximum depth of an element in input XML. Default: 100."
type="java.lang.Integer"
```

```
value="100"
override="false" />
<!--Following entries are not supported in Fast Infoset mode
(more info: https://issues.apache.org/jira/browse/CXF-6848) -->
<Environment
name="org.apache.cxf.stax.maxAttributeCount"
description="Maximum number of attributes per element in input XML. Default: 500."
type="java.lang.Integer"
value="100"
override="false" />
<Environment
name="org.apache.cxf.stax.maxAttributeSize"
description="Maximum size of a single attribute in input XML. Default: 65536 (= 64 * 1024)."
type="java.lang.Integer"
value="1000"
 override="false" />
<Environment
name="org.apache.cxf.stax.maxTextLength"
description="Maximum size of XML text node in input XML. Default: 134217728 (= 128*1024*1024)."
type="java.lang.Integer"
value="1000"
 override="false" />
```
Restart Tomcat to apply changes.

• Dedicated WAF: for better mitigation, we recommend using a WAF (Web Application Firewall) with XML attack mitigation features in front of the Authzforce server.

There are [commercial](http://www.dna.com.au/News/Vendor-News/Magic-Quadrant-for-Web-Application-Firewall-Report) as well as [open source](https://www.peerlyst.com/posts/resource-a-list-of-open-source-web-application-firewalls-waf-s-s-delano) WAFs available on the market. However, beware that this solution is not compatible with Fast Infoset, unless the WAF itself supports Fast Infoset. Similarly, if you want to use TLS, then the WAF or some proxy in front of it must support TLS to be the TLS server endpoint.

#### <span id="page-15-0"></span>**User and Role Management Setup**

In production, access to the API must be restricted and explicitly authorized. To control which clients can do what on which resources, we need to have access to user identity and attributes and assign proper roles to them. These user and role management features are no longer supported by the AuthZForce server itself, but should be delegated to the Identity Management GE.

#### <span id="page-15-1"></span>**Domain Role Assignment**

In production, access to the API must be restricted and explicitly authorized. To control which clients can do what on what parts of API, we need to have access to user identity and attributes and assign proper roles to them. These user role assignment features are no longer supported by the AuthZForce server itself, but should be delegated to the Identity Management GE.

## <span id="page-15-2"></span>**2.1.7.2 Performance Tuning**

For Tomcat and JVM tuning, we strongly recommend reading and applying - when relevant - the guidelines from the following links:

• [Performance tuning best practices for VMware Apache Tomcat;](http://kb.vmware.com/kb/2013486)

- [Tuning Tomcat Performance For Optimum Speed;](https://www.mulesoft.com/tcat/tomcat-performance)
- [How to optimize tomcat performance in production;](http://www.genericarticles.com/mediawiki/index.php?title=How_to_optimize_tomcat_performance_in_production)
- [Apache Tomcat Tuning Guide for REST/HTTP APIs.](https://javamaster.wordpress.com/2013/03/13/apache-tomcat-tuning-guide/)

Last but not least, consider tuning the OS, hardware (CPU, RAM...), network, using load-balancing, high-availability solutions, and so on.

# <span id="page-16-0"></span>**2.2 AuthZForce - User and Programmers Guide**

AuthZForce is the reference implementation of the Authorization PDP GE. In this regard, it provides an API to manage XACML-based access control policies and provide authorization decisions based on such policies and the context of a given access request. This guide explains how to use the API.

If you have been using a previous version of AuthZForce, check the [release notes](https://github.com/authzforce/server/blob/release-5.3.0/CHANGELOG.md#530) to know what is changed and what is new.

# <span id="page-16-1"></span>**2.2.1 Background and Detail**

This User and Programmers Guide applies to the reference implementation of the Authorization PDP GE which is part of [FIWARE Security Architecture.](https://forge.fiware.org/plugins/mediawiki/wiki/fiware/index.php/Security_Architecture) Please find more information about this Generic Enabler in the following [Open](http://forge.fiware.org/plugins/mediawiki/wiki/fiware/index.php/FIWARE.OpenSpecification.Security.AuthorizationPDP_R4) [Specification.](http://forge.fiware.org/plugins/mediawiki/wiki/fiware/index.php/FIWARE.OpenSpecification.Security.AuthorizationPDP_R4)

# <span id="page-16-2"></span>**2.2.2 User Guide**

Since the Authorization PDP is a Generic Enabler which provides backend functionality to other applications (e.g. Generic Enablers or end user facing applications) and security administrators, we do not distinguish between the User and Programmers Guide. Please refer to the Programmers Guide section for more information.

# <span id="page-16-3"></span>**2.2.3 Programmer Guide**

AuthZForce provides the following APIs:

- PDP API (PDP = Policy Decision Point in the XACML terminology): provides an API for getting authorization decisions computed by a XACML-compliant access control engine;
- PAP API (PAP = Policy Administration Point in XACML terminology): provides API for managing XACML policies to be handled by the Authorization Service PDP.

The full API (RESTful) is described by a document written in the Web Application Description Language format (WADL) and associated XML schema files available in [Authzforce rest-api-model project files.](https://github.com/authzforce/rest-api-model/tree/release-5.2.0/src/main/resources)

XACML is the main international OASIS standard for access control language and request-response formats, that addresses most use cases of access control. AuthZForce supports the full core XACML 3.0 language; therefore it allows to enforce generic and complex access control policies.

# <span id="page-16-4"></span>**2.2.3.1 Attribute-Based Access Control**

AuthZForce provides Attribute-Based Access Control. To understand what is meant by *attribute* in the context of access control, below is the list of standard categories of attributes identified by the XACML standard:

- Subject attributes: the subject is an actor (human, program, device, etc.) requesting access to a resource; attributes may be user ID, Organization, Role, Clearance, etc. In fact, XACML enables you to be more specific about the type of subject, e.g. intermediary subject, requesting machine, etc.
- Resource attributes: the resource is a passive entity (from the access control perspective) on which subject requests to act upon (e.g. data but also human, device, application, etc.); resource attributes may be resource ID, URL, classification, etc.
- Action attributes: the action is the action that the subject requests to perform on the resource (e.g. create, read, delete); attributes may be action ID, parameter A, parameter B, etc.
- Environment attributes: anything else, e.g. current time, CPU load of the PEP/PDP, global threat level, etc.

If this is not enough, XACML enables you to make your own attribute categories as well.

## <span id="page-17-0"></span>**2.2.3.2 Domain Management API**

The API allows AuthZForce application administrators or administration interfaces to create domains for the users, and remove domains once they are no longer used. This part of the API is described in the section *[Policy Domain](#page-8-1) [Administration](#page-8-1)*. The API also allows users to update certain properties of the domain allocated to them:

- An externalId (optional) for the domain, which users/clients can modify and more easily use as reference, as opposed to the unique and read-only domain ID assigned by the API - once and for all - when the domain is created;
- A description of the domain (optional).

You may retrieve the current domain properties as follows:

- Method: GET
- Path: /domains/{domainId}/properties
- Headers:

```
– Accept: application/xml; charset=UTF-8
```
For example, this request gets the properties of domain iMnxv7sDEeWFwqVFFMDLTQ. In this case, there is no specific property, which is the case by default:

```
GET /domains/iMnxv7sDEeWFwqVFFMDLTQ/properties
HTTP/1.1
Accept: application/xml; charset=UTF-8
```
The response goes:

```
<?xml version="1.0" encoding="UTF-8" standalone="yes"?>
<ns4:domainProperties
  xmlns:ns4="http://authzforce.github.io/rest-api-model/xmlns/authz/5" />
```
You may update the domain properties as follows:

- Method: PUT
- Path: /domains/{domainId}/properties
- Headers:
	- Content-Type: application/xml; charset=UTF-8
	- Accept: application/xml; charset=UTF-8
- Body: new properties.

For example, this request sets the external Id property to  $my-domain-123$ :

```
PUT /domains/iMnxv7sDEeWFwqVFFMDLTQ/properties
HTTP/1.1
Accept: application/xml; charset=UTF-8
Content-Type: application/xml; charset=UTF-8
<?xml version="1.0" encoding="UTF-8" standalone="yes"?>
<domainProperties
xmlns="http://authzforce.github.io/rest-api-model/xmlns/authz/5"
externalId="my-domain-123" />
```
The response is the new properties.

As a result, the domain's external ID my-domain-123 points to the domain iMnxv7sDEeWFwqVFFMDLTQ. Clients may only rely on the externalId under their control to recover the API-defined domain ID, before they begin to use other API operations that require the API-defined domain ID. Indeed, clients may look up the API-defined ID corresponding to a given externalId as follows:

```
GET /domains?externalId=my-domain-123
HTTP/1.1
Accept: application/xml; charset=UTF-8
```
The response gives the corresponding domain ID in a link href attribute:

```
<?xml version="1.0" encoding="UTF-8" standalone="yes"?>
<ns2:resources
 xmlns:ns2="http://authzforce.github.io/rest-api-model/xmlns/authz/5"
 xmlns:ns3="http://www.w3.org/2005/Atom">
 <ns3:link rel="item" href="iMnxv7sDEeWFwqVFFMDLTQ" title="iMnxv7sDEeWFwqVFFMDLTQ"/>
</ns2:resources>
```
#### <span id="page-18-0"></span>**2.2.3.3 Policy Administration API**

The PAP is used by policy administrators to manage the policy repository from which the PDP loads the enforced policies. The PAP supports multi-tenancy in the form of generic administration domains that are separate from each other. Each policy administrator (except the Superadmin) is in fact a domain administrator, insofar as he is allowed to manage the policy for one or more specific domains. Domains are typically used to support isolation of tenants (one domain per tenant).

#### <span id="page-18-1"></span>**Adding and updating Policies**

The PAP provides a RESTful API for adding and updating policies to a specific domain. HTTP requests to this API must be formatted as follows:

- Method: POST
- Path: /domains/{domainId}/pap/policies
- Headers:
	- Content-Type: application/xml; charset=UTF-8
	- Accept: application/xml; charset=UTF-8
- Body: XACML PolicySet as defined in the XACML 3.0 schema.

Example of request given below:

```
POST /domains/iMnxv7sDEeWFwqVFFMDLTQ/pap/policies
HTTP/1.1
Accept: application/xml; charset=UTF-8
Content-Type: application/xml; charset=UTF-8
<?xml version="1.0" encoding="UTF-8" standalone="yes"?>
<PolicySet
xmlns="urn:oasis:names:tc:xacml:3.0:core:schema:wd-17"
PolicySetId="P1"
Version="1.0"
PolicyCombiningAlgId="urn:oasis:names:tc:xacml:3.0:policy-combining-algorithm:deny-unless-permit">
<Description>Sample PolicySet</Description>
 <Target />
<Policy
 PolicyId="MissionManagementApp"
 Version="1.0"
 RuleCombiningAlgId="urn:oasis:names:tc:xacml:3.0:rule-combining-algorithm:deny-unless-permit">
 <Description>Policy for MissionManagementApp</Description>
  <Target>
  <AnyOf>
    <AllOf>
    <Match MatchId="urn:oasis:names:tc:xacml:1.0:function:string-equal">
      <AttributeValue
      DataType="http://www.w3.org/2001/XMLSchema#string">MissionManagementApp</AttributeValue>
      <AttributeDesignator
      Category="urn:oasis:names:tc:xacml:3.0:attribute-category:resource"
      AttributeId="urn:oasis:names:tc:xacml:1.0:resource:resource-id"
      DataType="http://www.w3.org/2001/XMLSchema#string"
      MustBePresent="true" />
    \langle/Match>
    \langle/AllOf>
   </AnyOf>
  </Target>
  <Rule RuleId="MissionManager_role_can_manage_team" Effect="Permit">
  <Description>Only MissionManager role authorized to manage the mission team</Description>
  <Target>
   <AnyOf>
    <AllOf>
     <Match MatchId="urn:oasis:names:tc:xacml:1.0:function:string-equal">
       <AttributeValue
       DataType="http://www.w3.org/2001/XMLSchema#string">Team</AttributeValue>
       <AttributeDesignator
       Category="urn:oasis:names:tc:xacml:3.0:attribute-category:resource"
       AttributeId="urn:thales:xacml:2.0:resource:sub-resource-id"
       DataType="http://www.w3.org/2001/XMLSchema#string"
       MustBePresent="true" />
      </Match>
    </AllOf>
    </AnyOf>
    <AnyOf>
    <AllOf>
      <Match MatchId="urn:oasis:names:tc:xacml:1.0:function:string-equal">
       <AttributeValue
       DataType="http://www.w3.org/2001/XMLSchema#string">manage</AttributeValue>
       <AttributeDesignator
       Category="urn:oasis:names:tc:xacml:3.0:attribute-category:action"
        AttributeId="urn:oasis:names:tc:xacml:1.0:action:action-id"
        DataType="http://www.w3.org/2001/XMLSchema#string"
```

```
MustBePresent="true" />
      </Match>
    </AllOf>
    \langleAnyOf>
   </Target>
   <Condition>
    <Apply FunctionId="urn:oasis:names:tc:xacml:3.0:function:any-of">
    <Function FunctionId="urn:oasis:names:tc:xacml:1.0:function:string-equal" />
      <AttributeValue
      DataType="http://www.w3.org/2001/XMLSchema#string">MissionManager</AttributeValue>
      <AttributeDesignator AttributeId="urn:oasis:names:tc:xacml:2.0:subject:role"
      DataType="http://www.w3.org/2001/XMLSchema#string" MustBePresent="false"
      Category="urn:oasis:names:tc:xacml:1.0:subject-category:access-subject" />
    </Apply>
  </Condition>
  </Rule>
</Policy>
</PolicySet>
```
The HTTP response status is 200 with a link to manage the new policy, if the request was successful. The link is made of the policy ID and version separated by '/'.

Response:

```
HTTP/1.1 200 OK
Content-Type: application/xml; charset=UTF-8
<?xml version="1.0" encoding="UTF-8" standalone="yes"?>
<ns3:link xmlns:ns3="http://www.w3.org/2005/Atom"
 rel="item" href="P1/1.0" title="Policy 'P1' v1.0"/>
```
To update a policy, you add a new version of the policy, i.e. you send the same request as above, but with a higher Version value.

#### <span id="page-20-0"></span>**Getting Policies and Policy Versions**

Once added to the domain as shown previously, you can get the policy by its ID as follows:

- Method: GET
- Path: /domains/{domainId}/pap/policies/{policyId}
- Headers:

```
– Accept: application/xml; charset=UTF-8
```
For example:

```
GET /domains/iMnxv7sDEeWFwqVFFMDLTQ/pap/policies/P1
HTTP/1.1
Accept: application/xml; charset=UTF-8
```
The response is the list of links to the versions of the policy P1 available in the domain iMnxv7sDEeWFwqVFFMDLTQ:

```
HTTP/1.1 200 OK
Content-Type: application/xml; charset=UTF-8
<?xml version="1.0" encoding="UTF-8" standalone="yes"?>
<ns2:resources
```

```
xmlns:ns2="http://authzforce.github.io/rest-api-model/xmlns/authz/5"
 xmlns:ns3="http://www.w3.org/2005/Atom">
   <ns3:link rel="item" href="1.0"/>
   <ns3:link rel="item" href="1.1"/>
   <ns3:link rel="item" href="2.0"/>
   <ns3:link rel="item" href="2.1"/>
   <ns3:link rel="item" href="2.2"/>
    ...
</ns2:resources>
```
As the href values are telling you, you may get a specific version of the policy as follows:

- Method: GET
- Path: /domains/{domainId}/pap/policies/{policyId}/{version}
- Headers:

```
– Accept: application/xml; charset=UTF-8
```
For example:

```
GET /domains/iMnxv7sDEeWFwqVFFMDLTQ/pap/policies/P1/1.0
HTTP/1.1
Accept: application/xml; charset=UTF-8
```
The response is the policy document (XACML PolicySet) in this version.

You may use the special keyword latest as version here to get the latest version of a given policy; e.g. URL path /domains/iMnxv7sDEeWFwqVFFMDLTQ/pap/policies/P1/latest points to the latest version of the policy P1 in domain iMnxv7sDEeWFwqVFFMDLTQ.

Last but not least, you may get all policies in the domain as follows:

- Method: GET
- Path: /domains/{domainId}/pap/policies
- Headers:
	- Accept: application/xml; charset=UTF-8

For example:

```
GET /domains/iMnxv7sDEeWFwqVFFMDLTQ/pap/policies
HTTP/1.1
Accept: application/xml; charset=UTF-8
<?xml version="1.0" encoding="UTF-8" standalone="yes"?>
<ns2:resources
 xmlns:ns2="http://authzforce.github.io/rest-api-model/xmlns/authz/5"
 xmlns:ns3="http://www.w3.org/2005/Atom">
   <ns3:link rel="item" href="root"/>
   <ns3:link rel="item" href="P1"/>
   <ns3:link rel="item" href="P2"/>
    ...
</ns2:resources>
```
#### <span id="page-21-0"></span>**Removing Policies and Policy Versions**

You may remove a policy version from the domain as follows:

- Method: DELETE
- Path: /domains/{domainId}/pap/policies/{policyId}/{version}
- Headers:

```
– Accept: application/xml; charset=UTF-8
```
For example:

```
DELETE /domains/iMnxv7sDEeWFwqVFFMDLTQ/pap/policies/P1/1.0
HTTP/1.1
Accept: application/xml; charset=UTF-8
```
The response is the removed policy document (XACML PolicySet) in this version.

You may remove a policy, i.e. all versions of a policy from the domain as follows:

- Method: DELETE
- Path: /domains/{domainId}/pap/policies/{policyId}
- Headers:
	- Accept: application/xml; charset=UTF-8

For example:

```
DELETE /domains/iMnxv7sDEeWFwqVFFMDLTQ/pap/policies/P1
HTTP/1.1Accept: application/xml; charset=UTF-8
```
The response is the list of links to all the removed versions of the policy, similar to the the GET request on the same URL.

#### <span id="page-22-0"></span>**Re-usable Policies (e.g. for Hierarchical RBAC)**

The PAP API supports policies that have references to other policies existing in the domain. This allows to include/reuse a given policy from multiple policies, or multiple parts of the same policy, by means of XACML <PolicySetIdReference> elements. One major application of this is Hierarchical RBAC. You can refer to the [XACML v3.0 Core and Hierarchical Role Based Access Control \(RBAC\) Profile](http://docs.oasis-open.org/xacml/3.0/rbac/v1.0/xacml-3.0-rbac-v1.0.html) specification for how to achieve hierarchical RBAC with <PolicySetIdReference> elements.

For example, I want to define a role *Employee* and a role *Manager* derived from *Employee*. In other words, permissions of an *Employee* are included in the permissions of a *Manager*. In order to create this role hierarchy, we first add the Employee's *Permission PolicySet*:

```
POST /domains/iMnxv7sDEeWFwqVFFMDLTQ/pap/policies
HTTP/1.1
Accept: application/xml; charset=UTF-8
Content-Type: application/xml; charset=UTF-8
<?xml version="1.0" encoding="UTF-8"?>
<PolicySet
PolicySetId="PPS:Employee"
Version="1.0"
PolicyCombiningAlgId="urn:oasis:names:tc:xacml:3.0:policy-combining-algorithm:deny-unless-permit">
<Description>Permissions specific to the Employee role</Description>
<Target />
<Policy
 PolicyId="PP:Employee"
```

```
Version="1.0"
 RuleCombiningAlgId="urn:oasis:names:tc:xacml:3.0:rule-combining-algorithm:deny-unless-permit">
  <Target />
  <Rule RuleId="Permission_to_create_issue_ticket" Effect="Permit">
   <Target>
    <AnyOf>
     <AllOf>
      <Match MatchId="urn:oasis:names:tc:xacml:1.0:function:string-equal">
       <AttributeValue
       DataType="http://www.w3.org/2001/XMLSchema#string">https://acme.com/tickets</AttributeValue>
       <AttributeDesignator Category="urn:oasis:names:tc:xacml:3.0:attribute-category:resource"
       AttributeId="urn:oasis:names:tc:xacml:1.0:resource:resource-id"
       DataType="http://www.w3.org/2001/XMLSchema#string" MustBePresent="true" />
      </Match>
    </AllOf>
    </AnyOf>
    <AnyOf>
     <AllOf>
      <Match MatchId="urn:oasis:names:tc:xacml:1.0:function:string-equal">
       <AttributeValue DataType="http://www.w3.org/2001/XMLSchema#string">POST</AttributeValue>
       <AttributeDesignator
       Category="urn:oasis:names:tc:xacml:3.0:attribute-category:action"
       AttributeId="urn:oasis:names:tc:xacml:1.0:action:action-id"
       DataType="http://www.w3.org/2001/XMLSchema#string"
       MustBePresent="true" />
      </Match>
     </AllOf>
    \langleAnyOf>
   </Target>
  </Rule>
 </Policy>
</PolicySet>
```
Then we add the role-based hierarchical policy defining the Employee role and the Manager role, both with a reference (<PolicySetIdReference>) to the Employee's *Permission PolicySet* added previously. The Manager role has one policy more, so more permissions:

```
POST /domains/iMnxv7sDEeWFwqVFFMDLTQ/pap/policies
HTTP/1.1
Accept: application/xml; charset=UTF-8
Content-Type: application/xml; charset=UTF-8
<?xml version="1.0" encoding="UTF-8" standalone="yes"?>
<PolicySet xmlns="urn:oasis:names:tc:xacml:3.0:core:schema:wd-17"
xmlns:xsi="http://www.w3.org/2001/XMLSchema-instance"
PolicySetId="rbac:policyset"
Version="1.0"
PolicyCombiningAlgId="urn:oasis:names:tc:xacml:3.0:policy-combining-algorithm:deny-unless-permit">
 <Description>Root PolicySet</Description>
<Target />
<PolicySet PolicySetId="RPS:Employee" Version="1.0"
 PolicyCombiningAlgId="urn:oasis:names:tc:xacml:3.0:policy-combining-algorithm:deny-unless-permit">
 <Description>Employee Role PolicySet</Description>
 <Target>
  <AnyOf>
    <AllOf>
     <Match MatchId="urn:oasis:names:tc:xacml:1.0:function:string-equal">
      <AttributeValue
```

```
DataType="http://www.w3.org/2001/XMLSchema#string">Employee</AttributeValue>
     <AttributeDesignator
     Category="urn:oasis:names:tc:xacml:1.0:subject-category:access-subject"
     AttributeId="urn:oasis:names:tc:xacml:2.0:subject:role"
     DataType="http://www.w3.org/2001/XMLSchema#string"
     MustBePresent="true" />
   </Match>
  \langleAllOf>
 </AnyOf>
</Target>
<PolicySetIdReference>PPS:Employee</PolicySetIdReference>
</PolicySet>
<PolicySet PolicySetId="RPS:Manager" Version="1.0"
PolicyCombiningAlgId="urn:oasis:names:tc:xacml:3.0:policy-combining-algorithm:deny-unless-permit">
<Description>Manager Role PolicySet</Description>
<Target>
 <AnyOf>
   <AllOf>
    <Match MatchId="urn:oasis:names:tc:xacml:1.0:function:string-equal">
     <AttributeValue DataType="http://www.w3.org/2001/XMLSchema#string">Manager</AttributeValue>
     <AttributeDesignator
     Category="urn:oasis:names:tc:xacml:1.0:subject-category:access-subject"
     AttributeId="urn:oasis:names:tc:xacml:2.0:subject:role"
     DataType="http://www.w3.org/2001/XMLSchema#string"
     MustBePresent="true" />
   </Match>
   </AllOf>
 </AnyOf>
 </Target>
<Policy PolicyId="PP1:Manager" Version="1.0"
 RuleCombiningAlgId="urn:oasis:names:tc:xacml:3.0:rule-combining-algorithm:deny-unless-permit">
 <Description>Permissions specific to Manager Role</Description>
 <Target />
 <Rule
  RuleId="Permission_to_create_new_project" Effect="Permit">
  <Target>
   <AnyOf>
    <AllOf>
     <Match MatchId="urn:oasis:names:tc:xacml:1.0:function:string-equal">
       <AttributeValue
       DataType="http://www.w3.org/2001/XMLSchema#string">https://acme.com/projects</AttributeValue>
      <AttributeDesignator
       Category="urn:oasis:names:tc:xacml:3.0:attribute-category:resource"
       AttributeId="urn:oasis:names:tc:xacml:1.0:resource:resource-id"
       DataType="http://www.w3.org/2001/XMLSchema#string" MustBePresent="true" />
     </Match>
    </AllOf>
   \langleAnyOf>
   <AnyOf>
    <AllOf>
     <Match MatchId="urn:oasis:names:tc:xacml:1.0:function:string-equal">
      <AttributeValue DataType="http://www.w3.org/2001/XMLSchema#string">POST</AttributeValue>
      <AttributeDesignator
       Category="urn:oasis:names:tc:xacml:3.0:attribute-category:action"
       AttributeId="urn:oasis:names:tc:xacml:1.0:action:action-id"
       DataType="http://www.w3.org/2001/XMLSchema#string" MustBePresent="true"/>
     </Match>
     </AllOf>
```

```
\langleAnyOf>
   </Target>
  </Rule>
 </Policy>
 <!-- This role is senior to the Employee role, therefore includes the Employee role Permission
  PolicySet -->
 <PolicySetIdReference>PPS:Employee</PolicySetIdReference>
</PolicySet>
</PolicySet>
```
You may add more policies for more roles as you wish. Once you are satisfied with your role hierarchy, you may apply your new RBAC policy by updating the domain's root policy reference (this may not be necessary if you reused the same root policy ID as before, in which case your policy is already active by now):

```
PUT /domains/iMnxv7sDEeWFwqVFFMDLTQ/pap/pdp.properties
HTTP/1.1Accept: application/xml; charset=UTF-8
Content-Type: application/xml; charset=UTF-8
<?xml version="1.0" encoding="UTF-8" standalone="yes"?>
<az:pdpPropertiesUpdate xmlns:az="http://authzforce.github.io/rest-api-model/xmlns/authz/5">
<rootPolicyRefExpression>rbac:policyset</rootPolicyRefExpression>
</az:pdpPropertiesUpdate>
```
The policy is now enforced by the PDP as described in the next section.

#### <span id="page-25-0"></span>**Policy Repository (PRP) Properties**

Administrators (global or domain-specific) may configure the policy repository with the following properties:

- maxPolicyCount: optional, stricly positive integer that indicates the maximum number of policies on a domain, no limit if undefined.
- maxVersionCountPerPolicy: optional, stricly positive integer that indicates the maximum number of versions per policy, no limit if undefined.
- versionRollingEnabled: boolean, true if and only if policy versions should be rolled over, i.e. when maxVersionCountPerPolicy has been reached, oldest versions are automatically removed to make place.

For example, below is a HTTP GET request and response for the policy repository properties of domain iMnxv7sDEeWFwqVFFMDLTQ:

```
GET /domains/iMnxv7sDEeWFwqVFFMDLTQ/pap/prp.properties
Accept: application/xml
-
HTTP/1.1 200 OK
Content-Type: application/xml
<?xml version="1.0" encoding="UTF-8" standalone="yes"?>
<ns2:prpProperties xmlns:ns2="http://authzforce.github.io/rest-api-model/xmlns/authz/5">
  <maxPolicyCount>10</maxPolicyCount>
  <maxVersionCountPerPolicy>10</maxVersionCountPerPolicy>
   <versionRollingEnabled>true</versionRollingEnabled>
</ns2:prpProperties>
```
The HTTP PUT request to update the properties has a body that is similar to the GET response:

```
PUT /domains/iMnxv7sDEeWFwqVFFMDLTQ/pap/prp.properties
Content-Type: application/xml
<?xml version="1.0" encoding="UTF-8" standalone="yes"?>
<az:prpProperties xmlns:az="http://authzforce.github.io/rest-api-model/xmlns/authz/5">
   <maxPolicyCount>4</maxPolicyCount>
   <maxVersionCountPerPolicy>2</maxVersionCountPerPolicy>
   <versionRollingEnabled>true</versionRollingEnabled>
</az:prpProperties>
```
The response format is the same as for the GET request.

#### <span id="page-26-0"></span>**Policy Decision (PDP) Properties**

Administrators (global or domain-specific) may configure the PDP engine with the following properties:

- rootPolicyRefExpression: reference in the form of a [XACML PolicySetIdReference](http://docs.oasis-open.org/xacml/3.0/xacml-3.0-core-spec-os-en.html#_Toc325047115) to the root policy. The root policy is the policy from which the PDP starts the evaluation. A policy matching this reference must exist on the domain, therefore it must have been added in the way described in *[Adding and updating](#page-18-1) [Policies](#page-18-1)*. If there is no specific Version in the reference, the latest matching policy version is selected.
- feature elements: enable particular PDP features. Each feature has an ID, type and enabled flag saying whether the feature is enabled or not.

Supported PDP features (IDs) by type:

- Type urn:ow2:authzforce:feature-type:pdp:core: PDP core engine features (as opposed to other types related to PDP extensions ).
	- urn:ow2:authzforce:feature:pdp:core:strict-attribute-issuer-match: strict matching of attribute Issuer values in XACML Requests against corresponding attribute designators' Issuer values in policies. This means that an <AttributeDesignator> without Issuer only matches request Attributes without Issuer (and same AttributeId, Category...). This mode is not fully compliant with [XACML 3.0 Core specifcation of AttributeDesignator \(§5.29\),](http://docs.oasis-open.org/xacml/3.0/xacml-3.0-core-spec-os-en.html#_Toc325047134) in the case that the Issuer is indeed not present on a AttributeDesignator, but it may perform better and is recommended when all AttributeDesignators have an Issuer. Reminder: [XACML 3.0 Core specifcation of AttributeDesignator](http://docs.oasis-open.org/xacml/3.0/xacml-3.0-core-spec-os-en.html#_Toc325047134) [\(§5.29\)](http://docs.oasis-open.org/xacml/3.0/xacml-3.0-core-spec-os-en.html#_Toc325047134) says: *If the Issuer is not present in the attribute designator, then the matching of the attribute to the named attribute SHALL be governed by AttributeId and DataType attributes alone.*
	- urn:ow2:authzforce:feature:pdp:core:xpath-eval: enables support for XACML AttributeSelectors and datatype urn:oasis:names:tc:xacml:3.0:data-type:xpathExpression. If this feature is disabled, only standard [XACML 3.0 Core datatypes](http://docs.oasis-open.org/xacml/3.0/xacml-3.0-core-spec-os-en.html#_Toc325047233) marked *M*, i.e. mandatory, are supported. Since xpathExpression is optional in the standard, it is therefore not supported unless this feature is enabled. This feature is experimental and may have a negative impact on performance. Use with caution.
- Type urn:ow2:authzforce:feature-type:pdp:request-filter: XACML (Individual) Request filter (*Individual* means that even if the XACML Multiple Decision Profile is active, the request filter applies to each *Individual* Decision Request as defined in the Profile). As a convention, request filter IDs with suffix -lax allow multivalued attributes in form of duplicate Attribute elements (with same meta-data) in the same Attributes element of a Request, in order to accept multivalued attributes in conformance with [XACML](http://docs.oasis-open.org/xacml/3.0/xacml-3.0-core-spec-os-en.html#_Toc325047176) [3.0 Core specification of Multivalued attributes \(§7.3.3\).](http://docs.oasis-open.org/xacml/3.0/xacml-3.0-core-spec-os-en.html#_Toc325047176) Request filter IDs with suffix -strict do not allow this behavior, i.e. multivalued attributes must be formed by grouping all AttributeValue elements in the same Attribute element (instead of duplicate Attribute elements), therefore they do not fully comply with [XACML](http://docs.oasis-open.org/xacml/3.0/xacml-3.0-core-spec-os-en.html#_Toc325047176) [3.0 Core specification of Multivalued attributes \(§7.3.3\).](http://docs.oasis-open.org/xacml/3.0/xacml-3.0-core-spec-os-en.html#_Toc325047176) However, they perform usually better than their -lax counterparts since it simplifies the Request and allows parsing optimizations by the PDP. Below is an example of Request that would not be accepted by a -strict request filter because of duplicate Attribute:

```
<Request
xmlns="urn:oasis:names:tc:xacml:3.0:core:schema:wd-17"
ReturnPolicyIdList="false"
CombinedDecision="false">
<Attributes Category="urn:oasis:names:tc:xacml:1.0:subject-category:access-subject">
    <Attribute AttributeId="urn:oasis:names:tc:xacml:2.0:subject:role" IncludeInResult="false">
       <AttributeValue DataType="http://www.w3.org/2001/XMLSchema#string">CSO</AttributeValue>
    </Attribute>
    <Attribute AttributeId="urn:oasis:names:tc:xacml:2.0:subject:role" IncludeInResult="false">
       <AttributeValue DataType="http://www.w3.org/2001/XMLSchema#string">CTO</AttributeValue>
   </Attribute>
    ...
</Attributes>
 ...
</Request>
```
Below is the equivalent of the previous Request in a form that is accepted by a -strict request filter (no duplicate Attribute):

```
<Request
xmlns="urn:oasis:names:tc:xacml:3.0:core:schema:wd-17"
ReturnPolicyIdList="false"
CombinedDecision="false">
<Attributes Category="urn:oasis:names:tc:xacml:1.0:subject-category:access-subject">
   <Attribute AttributeId="urn:oasis:names:tc:xacml:2.0:subject:role" IncludeInResult="false">
      <AttributeValue DataType="http://www.w3.org/2001/XMLSchema#string">CSO</AttributeValue>
      <AttributeValue DataType="http://www.w3.org/2001/XMLSchema#string">CTO</AttributeValue>
   </Attribute>
   ...
</Attributes>
...
</Request>
```
Available request filter IDs:

- urn:ow2:authzforce:feature:pdp:request-filter:default-lax and urn:ow2:authzforce:feature:pdp:request-filter:default-strict: supports only XACML Request elements marked as *mandatory* in [XACML 3.0 Core specification \(§10.2.1\)](http://docs.oasis-open.org/xacml/3.0/xacml-3.0-core-spec-os-en.html#_Toc325047227) (in particular, no support for Multiple Decision Profile);
- urn:ow2:authzforce:feature:pdp:request-filter:multiple:repeated-attribute-categories-lax and urn:ow2:authzforce:feature:pdp:request-filter:multiple:repeated-attribute-catego Provides the functionality identified by *urn:oasis:names:tc:xacml:3.0:profile:multiple:repeated-attributecategories* in [XACML v3.0 Multiple Decision Profile Version 1.0 \(§3.3\)](http://docs.oasis-open.org/xacml/3.0/multiple/v1.0/cs02/xacml-3.0-multiple-v1.0-cs02.html#_Toc388943334)

#### Only one request filter may be enabled at at time.

```
• Types urn:ow2:authzforce:feature-type:pdp:data-type and
 urn:ow2:authzforce:feature-type:pdp:function: PDP extensions providing non-core
 XACML data types and functions respectively, i.e. not specified in XACML 3.0 Core standard §10.2.7 and
 §10.2.8 respectively. More information in next section PDP Extensions.
```
Follow the example of request/response below to get the current PDP properties in domain iMnxv7sDEeWFwqVFFMDLTQ:

```
GET /domains/iMnxv7sDEeWFwqVFFMDLTQ/pap/pdp.properties
Accept: application/xml
```
-

```
HTTP/1.1 200 OK
Content-Type: application/xml
<?xml version="1.0" encoding="UTF-8" standalone="yes"?>
<ns2:pdpProperties
xmlns:ns2="http://authzforce.github.io/rest-api-model/xmlns/authz/5"
 lastModifiedTime="2016-05-28T14:21:35.730Z">
 <feature
 type="urn:ow2:authzforce:feature-type:pdp:core"
 enabled="false">urn:ow2:authzforce:feature:pdp:core:strict-attribute-issuer-match</feature>
 <feature
 type="urn:ow2:authzforce:feature-type:pdp:request-filter"
 enabled="true">urn:ow2:authzforce:feature:pdp:request-filter:default-lax</feature>
<feature
 type="urn:ow2:authzforce:feature-type:pdp:request-filter"
 enabled="false">urn:ow2:authzforce:feature:pdp:request-filter:default-strict</feature>
 <feature
 type="urn:ow2:authzforce:feature-type:pdp:request-filter"
 enabled="false">urn:ow2:authzforce:feature:pdp:request-filter:multiple:repeated-attribute-categorie
 <feature
 type="urn:ow2:authzforce:feature-type:pdp:request-filter"
 enabled="false">urn:ow2:authzforce:feature:pdp:request-filter:multiple:repeated-attribute-categorie
 ...(content omitted)...
 <rootPolicyRefExpression>root</rootPolicyRefExpression>
 <applicablePolicies>
 <rootPolicyRef Version="0.1.0">root</rootPolicyRef>
 <refPolicyRef Version="1.0">PPS:Employee</refPolicyRef>
 <refPolicyRef Version="1.0">PPS:Manager</refPolicyRef>
  ...(content omitted)...
</applicablePolicies>
</ns2:pdpProperties>
```
As you can see, the GET response provides extra information such as:

- lastModifiedTime: the last time the PDP was reloaded (due to a change of root policy for instance);
- applicablePolicies: the actual root policy (rootPolicyRef element) version selected for evaluation according to the rootPolicyRefExpression, and any policy referenced from it ((refPolicyRef elements) directly or indirectly via PolicySetIdReference.

The HTTP PUT request to update the PDP properties goes as follows:

```
PUT /domains/iMnxv7sDEeWFwqVFFMDLTQ/pap/pdp.properties
Content-Type: application/xml
<?xml version="1.0" encoding="UTF-8" standalone="yes"?>
<az:pdpPropertiesUpdate xmlns:az="http://authzforce.github.io/rest-api-model/xmlns/authz/5">
<feature
 type="urn:ow2:authzforce:feature-type:pdp:request-filter"
 enabled="true">urn:ow2:authzforce:feature:pdp:request-filter:multiple:repeated-attribute-categories
<rootPolicyRefExpression>root</rootPolicyRefExpression>
</az:pdpPropertiesUpdate>
```
This example sets the root policy reference to the latest version of the policy with PolicySetId =  $'$ root' that must exist in the domain (see *[Adding and updating Policies](#page-18-1)*), and enables support for the XACML Multiple Decision profile with repeated attribute categories (*urn:oasis:names:tc:xacml:3.0:profile:multiple:repeated-attributecategories*). Notice that only one feature element in the request although it is not the only one PDP feature. In this case, the API assumes that all features missing from the request must be disabled. Therefore, it is only necessary to send the enabled features in the request.

#### <span id="page-29-0"></span>**PDP Extensions**

Non-core (not defined in XACML 3.0 Core standard) PDP behavior and features may be implemented by various types of extensions, particularly to support specific XACML Profiles:

- Attribute Datatypes: to support extra XACML datatypes, e.g. from DLP/NAC Profile;
- Functions: to support extra XACML functions, e.g. from DLP/NAC Profile;
- Attribute Providers: to customize the way attribute value are retrieved outside the PEP's Request.

<span id="page-29-1"></span>2.2.3.3.7.1 Attribute Datatype extensions The XACML 3.0 Core standard allows to use extra attribute data types not defined in the standard. Before you can use such datatypes in Authzforce API, you must implement and provide it as an Attribute Datatype extension, or get it from a third party as such; and then you deploy it on Authzforce server and enable it on a specific domain. The AuthZForce project also provides a separate Datatype extension example for documentation and testing purposes. If you wish to make your own Attribute Datatype extension, read on the next section. If you wish to test the example provided by AuthZForce or if you have another one ready for use, you may jump to the section *[Integrating an Attribute Datatype extension into AuthZForce Server](#page-30-0)*.

<span id="page-29-2"></span>2.2.3.3.7.2 Making an Attribute Datatype extension The steps to make your own Attribute Datatype extension for AuthZForce go as follows:

1. Create a Maven project with jar packaging type and following Maven dependency:

```
...
<dependencies>
 <dependency>
  <groupId>org.ow2.authzforce</groupId>
  <artifactId>authzforce-ce-core-pdp-api</artifactId>
  <version>4.0.0</version>
 </dependency>
 ...
</dependencies>
...
```
2. Create your attribute datatype factory and value instance class (as in the *Factory* design pattern). The factory class must be public, and implement interface org.ow2.authzforce.core.pdp.api.value.DatatypeFactory<AV>, where AV stands for your *AttributeValue Implementation Class*, i.e. the concrete attribute value implementation class; and the factory class must have a public no-argument constructor or no constructor.

To facilitate the implementation process, instead of implementing this DatatypeFactory interface directly, you should extend one of the following DatatypeFactory sub-classes when it applies:

- org.ow2.authzforce.core.pdp.api.value.SimpleValue.StringContentOnlyFactory<AV>: to be extended for implementing text-only primitive datatypes (equivalent to simple XML types). You may use [AuthZForce TestDNSNameWithPortValue class](https://github.com/authzforce/core/blob/release-4.0.0/src/test/java/org/ow2/authzforce/core/test/custom/TestDNSNameWithPortValue.java) (used for AuthZ-Force unit tests) as an example. This example provides a test implementation of datatype dnsName-value defined in [XACML Data Loss Prevention / Network Access Control \(DLP/NAC\)](http://docs.oasis-open.org/xacml/xacml-3.0-dlp-nac/v1.0/xacml-3.0-dlp-nac-v1.0.html) [Profile Version 1.0.](http://docs.oasis-open.org/xacml/xacml-3.0-dlp-nac/v1.0/xacml-3.0-dlp-nac-v1.0.html) In this example, the static nested class Factory is the one extending org.ow2.authzforce.core.pdp.api.value.SimpleValue.StringContentOnlyFactory<TestDNSN Such a class has a factory method (TestDNSNameWithPortValue getInstance(String val)) that takes a string argument corresponding to the text in the XACML AttributeValue (which must not contain any XML element or attribute).
- org.ow2.authzforce.core.pdp.api.value.SimpleValue.Factory<AV>: to be extended for implementing primitive XACML datatypes with XML attributes (equivalent to complex XML types with simple content). An example of such datatype is xpathExpression which requires an

XML attribute named XPathCategory. Note that the datatype xpathExpression is natively supported but enabled only if feature urn:ow2:authzforce:feature:pdp:core:xpath-eval is enabled, as mentioned in section *[Policy Decision \(PDP\) Properties](#page-26-0)*.

- org.ow2.authzforce.core.pdp.api.value.BaseDatatypeFactory<AV>: to be extended for implementing [structured attributes \(XACML 3.0 Core, §8.2\)](http://docs.oasis-open.org/xacml/3.0/xacml-3.0-core-spec-os-en.html#_Toc325047203) (equivalent to complex XML types with complex content). You may use [AuthZForce TestXACMLPolicyAttributeValue class](https://github.com/authzforce/core/blob/release-4.0.0/src/test/java/org/ow2/authzforce/core/test/custom/TestXACMLPolicyAttributeValue.java) (used for AuthZForce unit tests) as an example. In this example, the static nested class Factory is the one extending org.ow2.authzforce.core.pdp.api.value.BaseDatatypeFactory<TestXACMLPolicyAttributeV Such a class has a factory method TestXACMLPolicyAttributeValue getInstance(List<Serializable> content, Map<QName, String> otherAttributes, ...) that creates an instance of your *AttributeValue Implementation Class*, i.e. TestXACMLPolicyAttributeValue in this case. where the argument otherAttributes represents the XML attributes and argument content the mixed content of a XACML AttributeValue [parsed by JAXB.](https://jaxb.java.net/tutorial/section_2_2_12_7-Mixed-Content.html)
- 3. When your implementation class is ready, create a text file org.ow2.authzforce.core.pdp.api.PdpExtension in folder src/main/resources/META-INF/services (you have to create the folder first) and put the fully qualified name of your implementation class on the first line of this file, like in the [example from](https://github.com/authzforce/core/blob/release-4.0.0/src/test/resources/META-INF/services/org.ow2.authzforce.core.pdp.api.PdpExtension) [Authzforce source code.](https://github.com/authzforce/core/blob/release-4.0.0/src/test/resources/META-INF/services/org.ow2.authzforce.core.pdp.api.PdpExtension)
- 4. Run Maven package to produce a JAR from the Maven project.

Now you have an Attribute Datatype extension ready for integration into AuthZForce Server, as explained in the next section.

<span id="page-30-0"></span>2.2.3.3.7.3 Integrating an Attribute Datatype extension into AuthZForce Server This section assumes you have an Attribute Datatype extension in form of a JAR, typically produced by the process described in the previous section. You may use AuthZForce PDP Core Tests JAR if you only wish to test the examples in this documentation. This JAR is [available on Maven Central.](http://repo1.maven.org/maven2/org/ow2/authzforce/authzforce-ce-core/4.0.0/authzforce-ce-core-4.0.0-tests.jar)

The steps to integrate the extension into the AuthZForce Server go as follows:

- 1. Make the JAR and any extra dependency visible from the AuthZForce webapp in Tomcat. One way to do it consists to copy the JAR (e.g. authzforce-ce-core-4.0.0-tests.jar in our example) into /opt/authzforce-ce-server/webapp/WEB-INF/lib. For other ways, please refer to [Tomcat](http://wiki.apache.org/tomcat/HowTo#How_do_I_add_JARs_or_classes_to_the_common_classloader_without_adding_them_to_.24CATALINA_HOME.2Flib.3F) [HowTo.](http://wiki.apache.org/tomcat/HowTo#How_do_I_add_JARs_or_classes_to_the_common_classloader_without_adding_them_to_.24CATALINA_HOME.2Flib.3F)
- 2. Finally, restart Tomcat to apply changes.

<span id="page-30-1"></span>2.2.3.3.7.4 Enabling an Attribute Datatype extension on a domain Once you have deployed the extension on Authzforce, following previous instructions, you are ready to enable it on a specific domain's PDP by updating the PDP properties with an enabled feature of type urn:ow2:authzforce:feature-type:pdp:data-type and value equal to the ID returned by the method  $getId()$  of the extension's factory implementation class. The following example enables the datatype dnsName-value (defined in DLP/NAC profile) on the PDP, provided that the AuthZForce PDP Core Tests JAR has been deployed (see previous section):

```
PUT /domains/iMnxv7sDEeWFwqVFFMDLTQ/pap/pdp.properties
Content-Type: application/xml
<?xml version="1.0" encoding="UTF-8" standalone="yes"?>
<az:pdpPropertiesUpdate xmlns:az="http://authzforce.github.io/rest-api-model/xmlns/authz/5">
<feature
 type="urn:ow2:authzforce:feature-type:pdp:data-type"
  enabled="true">urn:oasis:names:tc:xacml:3.0:data-type:dnsName-value</feature>
   <rootPolicyRefExpression>root</rootPolicyRefExpression>
</az:pdpPropertiesUpdate>
```
<span id="page-31-0"></span>2.2.3.3.7.5 Function Extensions The XACML 3.0 Core standard allows to use extra functions not defined in the standard. Before you can use such functions in Authzforce API, you must implement and provide it as an Function extension, or get it from a third party as such; and then you deploy it on Authzforce server and enable it on a specific domain. The AuthZForce project also provides a separate Function extension example for documentation and testing purposes. If you wish to make your own Function extension, read on the next section. If you wish to test the example provided by AuthZForce or if you have another one ready for use, you may jump to the section *[Integrating a Function](#page-32-0) [extension into AuthZForce Server](#page-32-0)*.

<span id="page-31-1"></span>2.2.3.3.7.6 Making a Function extension The steps to make your own Function extension go as follows:

1. Create a Maven project with jar packaging type and following Maven dependency:

```
...
<dependencies>
 <dependency>
  <groupId>org.ow2.authzforce</groupId>
  <artifactId>authzforce-ce-core-pdp-api</artifactId>
  <version>4.0.0</version>
 </dependency>
 ...
</dependencies>
...
```
2. If you want to implement one/some/all of the equivalent of XACML 3.0 standard bag functions (§A.3.10) or set functions (§A.3.11) for a new attribute datatype (provided by an Attribute Datatype extension), create a Java class either extending class org.ow2.authzforce.core.pdp.api.func.BaseFunctionSet or, as second resort, implementing interface org.ow2.authzforce.core.pdp.api.func.FunctionSet, and, in either case, use org.ow2.authzforce.core.pdp.api.func.FirstOrderBagFunctions#getFunctions(DatatypeFacto to create all the bag functions from the new attribute datatype factory.

Else create a Java class either extending class org.ow2.authzforce.core.pdp.api.func.BaseFunction or, as second resort, implementing interface org.ow2.authzforce.core.pdp.api.func.Function; this class must have a public no-argument constructor or no constructor. Instead of implementing this Function interface directly, you should extend one of the following Function sub-classes when it applies:

- org.ow2.authzforce.core.pdp.api.func.ComparisonFunction: to be extended for implementing comparison functions type-greater-than, type-greater-than-or-equal, type-less-than and type-less-than-or-equal. Examples from XACML 3.0 Core standard: see §A.3.6 and §A.3.8.
- org.ow2.authzforce.core.pdp.api.func.EqualTypeMatchFunction: to be extended for implementing match functions with two parameters of same type'. Examples from XACML 3.0 Core standard: equality functions in §A.3.1, x500name-match, string-starts-with. You may use [AuthZForce TestDNSNameValueEqualFunction class](https://github.com/authzforce/core/blob/release-4.0.0/src/test/java/org/ow2/authzforce/core/test/custom/TestDNSNameValueEqualFunction.java) (used for AuthZForce unit tests) as an example. This example provides a test implementation of function dnsName-value-equal defined in [XACML](http://docs.oasis-open.org/xacml/xacml-3.0-dlp-nac/v1.0/xacml-3.0-dlp-nac-v1.0.html) [Data Loss Prevention / Network Access Control \(DLP/NAC\) Profile Version 1.0.](http://docs.oasis-open.org/xacml/xacml-3.0-dlp-nac/v1.0/xacml-3.0-dlp-nac-v1.0.html)
- org.ow2.authzforce.core.pdp.api.func.NonEqualTypeMatchFunction: to be extended for implementing match functions with two parameters of different type. Examples from XACML 3.0 Core standard: rfc822Name-match, anyURI-starts-with, dnsName-regexp-match.
- org.ow2.authzforce.core.pdp.api.func.HigherOrderBagFunction: to be extended for implementing higher-order bag functions. Examples from XACML 3.0 Core standard are functions in §A.3.12.
- org.ow2.authzforce.core.pdp.api.func.FirstOrderFunction.SingleParameterTyped: to be extended for implementing first-order functions having all parameters of the same type, when pre-

vious cases do not apply. Examples from XACML 3.0 Core standard are logical and, or or not in §A.3.5.

- org.ow2.authzforce.core.pdp.api.func.FirstOrderFunction.MultiParameterTyped: to be extended for implementing first-order functions having at least two different types of parameters, when previous cases do not apply. Examples from XACML 3.0 Core standard are logical  $n-\circ f$  and \*-substring functions.
- org.ow2.authzforce.core.pdp.api.func.FirstOrderFunction.BaseFunction: to be extended for implementing functions when none of the previous cases apply.
- 3. When your implementation class is ready, create a text file org.ow2.authzforce.core.pdp.api.PdpExtension in folder src/main/resources/META-INF/services (you have to create the folder first) and put the fully qualified name of your implementation class on the first line of this file, like in the [example from](https://github.com/authzforce/core/blob/release-4.0.0/src/test/resources/META-INF/services/org.ow2.authzforce.core.pdp.api.PdpExtension) [Authzforce source code.](https://github.com/authzforce/core/blob/release-4.0.0/src/test/resources/META-INF/services/org.ow2.authzforce.core.pdp.api.PdpExtension)
- 4. Run Maven package to produce a JAR from the Maven project.

Now you have a Function extension ready for integration into AuthZForce Server, as explained in the next section.

<span id="page-32-0"></span>2.2.3.3.7.7 Integrating a Function extension into AuthZForce Server This section assumes you have a Function extension in form of a JAR, typically produced by the process described in the previous section. You may use AuthZForce PDP Core Tests JAR if you only wish to test the examples in this documentation. This JAR is [available](http://repo1.maven.org/maven2/org/ow2/authzforce/authzforce-ce-core/4.0.0/authzforce-ce-core-4.0.0-tests.jar) [on Maven Central.](http://repo1.maven.org/maven2/org/ow2/authzforce/authzforce-ce-core/4.0.0/authzforce-ce-core-4.0.0-tests.jar)

The steps to integrate the extension into the AuthZForce Server go as follows:

- 1. Make the JAR and any extra dependency visible from the AuthZForce webapp in Tomcat. One way to do it consists to copy the JAR (e.g.  $\alpha$ uthzforce-ce-core-4.0.0-tests.jar in our example) into /opt/authzforce-ce-server/webapp/WEB-INF/lib. For other ways, please refer to [Tomcat](http://wiki.apache.org/tomcat/HowTo#How_do_I_add_JARs_or_classes_to_the_common_classloader_without_adding_them_to_.24CATALINA_HOME.2Flib.3F) [HowTo.](http://wiki.apache.org/tomcat/HowTo#How_do_I_add_JARs_or_classes_to_the_common_classloader_without_adding_them_to_.24CATALINA_HOME.2Flib.3F)
- 2. Finally, restart Tomcat to apply changes.

<span id="page-32-1"></span>2.2.3.3.7.8 Enabling a Function extension on a domain Once you have deployed the extension on Authzforce, following previous instructions, you are ready to enable it on a specific domain's PDP by updating the PDP properties with an enabled feature of type urn:ow2:authzforce:feature-type:pdp:function-set if the extension extends BaseFunctionSet class or implements directly its superinterface FunctionSet; else use the feature type urn:ow2:authzforce:feature-type:pdp:function, and value equal to the ID returned by the method  $\det I d()$  of the extension implementation class. The following example enables the function dnsName-value-equal and required datatype dnsName-value (defined in DLP/NAC profile) on the PDP, provided that the AuthZForce PDP Core Tests JAR has been deployed (see previous section):

```
PUT /domains/iMnxv7sDEeWFwqVFFMDLTQ/pap/pdp.properties
Content-Type: application/xml
<?xml version="1.0" encoding="UTF-8" standalone="yes"?>
<az:pdpPropertiesUpdate xmlns:az="http://authzforce.github.io/rest-api-model/xmlns/authz/5">
<feature
 type="urn:ow2:authzforce:feature-type:pdp:data-type"
 enabled="true">urn:oasis:names:tc:xacml:3.0:data-type:dnsName-value</feature>
 <feature
 type="urn:ow2:authzforce:feature-type:pdp:data-type"
 enabled="true">urn:oasis:names:tc:xacml:3.0:data-type:dnsName-value-equal</feature>
 <rootPolicyRefExpression>root</rootPolicyRefExpression>
</az:pdpPropertiesUpdate>
```
<span id="page-33-0"></span>2.2.3.3.7.9 Combining Algorithm Extensions The XACML 3.0 Core standard allows to use extra policy/rule combining algorithms not defined in the standard. Before you can use such algorithms in Authzforce API, you must implement and provide it as an Combining Algorithm extension, or get it from a third party as such; and then you deploy it on Authzforce server and enable it on a specific domain. The AuthZForce project also provides a separate Combining Algorithm extension example for documentation and testing purposes. If you wish to make your own Combining Algorithm extension, read on the next section. If you wish to test the example provided by AuthZForce or if you have another one ready for use, you may jump to the section *[Integrating a Combining Algorithm extension into](#page-33-2) [AuthZForce Server](#page-33-2)*.

<span id="page-33-1"></span>2.2.3.3.7.10 Making a Combining Algorithm extension The steps to make your own Combining Algorithm extension go as follows:

1. Create a Maven project with jar packaging type and following Maven dependency:

```
...
<dependencies>
 <dependency>
  <groupId>org.ow2.authzforce</groupId>
  <artifactId>authzforce-ce-core-pdp-api</artifactId>
  <version>4.0.0</version>
 </dependency>
 ...
</dependencies>
...
```
- 2. Create the Java implementation class, either extending class org.ow2.authzforce.core.pdp.api.combining.BaseC or, as second resort, implementing interface org.ow2.authzforce.core.pdp.api.combining.CombiningAlg<D>, where the type parameter D represents the type of elements combined by the algorithm implementation (policy or rule), more precisely D must be one of the following:
	- org.ow2.authzforce.core.pdp.api.Decidable (recommended option) for a policy/rule combining algorithm implementation, i.e. combining policies and rules equally. For example, although the XACML standard specifies two distinct identifiers for the policy combining version and rule combining version of the *deny-unless-permit* algorithm, the normative algorithm specification in pseudo-code is the same, and is actually implemented by one single Java class in AuthZForce. We strongly recommend this type parameter for your implementation as it makes it more generic and maximizes its reuse.
	- org.ow2.authzforce.core.pdp.api.policy.PolicyEvaluator for a policy-only combining algorithm, e.g. the XACML Core standard *only-one-applicable* algorithm, or the *on-permit-applysecond* policy combining algorithm from [XACML 3.0 Additional Combining Algorithms Profile Version](http://docs.oasis-open.org/xacml/xacml-3.0-combalgs/v1.0/xacml-3.0-combalgs-v1.0.html) [1.0.](http://docs.oasis-open.org/xacml/xacml-3.0-combalgs/v1.0/xacml-3.0-combalgs-v1.0.html) You may use [AuthZForce TestOnPermitApplySecondCombiningAlg class](https://github.com/authzforce/core/blob/release-4.0.0/src/test/java/org/ow2/authzforce/core/test/custom/TestOnPermitApplySecondCombiningAlg.java) (used for AuthZForce unit tests) as an example of implementation for this algorithm.

This class must have a public no-argument constructor or no constructor.

- 3. When your implementation class is ready, create a text file org.ow2.authzforce.core.pdp.api.PdpExtension in folder src/main/resources/META-INF/services (you have to create the folder first) and put the fully qualified name of your implementation class on the first line of this file, like in the [example from](https://github.com/authzforce/core/blob/release-4.0.0/src/test/resources/META-INF/services/org.ow2.authzforce.core.pdp.api.PdpExtension) [Authzforce source code.](https://github.com/authzforce/core/blob/release-4.0.0/src/test/resources/META-INF/services/org.ow2.authzforce.core.pdp.api.PdpExtension)
- 4. Run Maven package to produce a JAR from the Maven project.

Now you have a Combining Algorithm extension ready for integration into AuthZForce Server, as explained in the next section.

<span id="page-33-2"></span>2.2.3.3.7.11 Integrating a Combining Algorithm extension into AuthZForce Server This section assumes you have a Combining Algorithm extension in form of a JAR, typically produced by the process described in the previous section. You may use AuthZForce PDP Core Tests JAR if you only wish to test the examples in this documentation. This JAR is [available on Maven Central.](http://repo1.maven.org/maven2/org/ow2/authzforce/authzforce-ce-core/4.0.0/authzforce-ce-core-4.0.0-tests.jar)

The steps to integrate the extension into the AuthZForce Server go as follows:

- 1. Make the JAR and any extra dependency visible from the AuthZForce webapp in Tomcat. One way to do it consists to copy the JAR (e.g.  $\alpha$ uthzforce-ce-core-4.0.0-tests.jar in our example) into /opt/authzforce-ce-server/webapp/WEB-INF/lib. For other ways, please refer to [Tomcat](http://wiki.apache.org/tomcat/HowTo#How_do_I_add_JARs_or_classes_to_the_common_classloader_without_adding_them_to_.24CATALINA_HOME.2Flib.3F) [HowTo.](http://wiki.apache.org/tomcat/HowTo#How_do_I_add_JARs_or_classes_to_the_common_classloader_without_adding_them_to_.24CATALINA_HOME.2Flib.3F)
- 2. Finally, restart Tomcat to apply changes.

<span id="page-34-0"></span>2.2.3.3.7.12 Enabling a Combining Algorithm extension on a domain Once you have deployed the extension on Authzforce, following previous instructions, you are ready to enable it on a specific domain's PDP by updating the PDP properties with an enabled feature of type urn:ow2:authzforce:feature-type:pdp:combining-algorithm. The following example enables the combining algorithm on-permit-apply-second on the PDP, provided that the AuthZForce PDP Core Tests JAR has been deployed (see previous section):

```
PUT /domains/iMnxv7sDEeWFwqVFFMDLTQ/pap/pdp.properties
Content-Type: application/xml
<?xml version="1.0" encoding="UTF-8" standalone="yes"?>
<az:pdpPropertiesUpdate xmlns:az="http://authzforce.github.io/rest-api-model/xmlns/authz/5">
<feature
 type="urn:ow2:authzforce:feature-type:pdp:combining-algorithm"
 enabled="true">urn:oasis:names:tc:xacml:3.0:policy-combining-algorithm:on-permit-apply-second</feature>
<rootPolicyRefExpression>root</rootPolicyRefExpression>
</az:pdpPropertiesUpdate>
```
<span id="page-34-1"></span>2.2.3.3.7.13 Request Filter Extensions With AuthZForce *Request Filter* extensions, you can customize the way XACML <Request> elements are processed before they are evaluated by the PDP against policies. Before you can use such extensions in Authzforce API, you must implement one or get it from a third party as such; and then you deploy it on Authzforce server and enable it on a specific domain. Beware that AuthZForce already provides a Request Filter implementing the functionality identified by *urn:oasis:names:tc:xacml:3.0:profile:multiple:repeated-attributecategories* in [XACML v3.0 Multiple Decision Profile Version 1.0 \(§3.3\).](http://docs.oasis-open.org/xacml/3.0/multiple/v1.0/cs02/xacml-3.0-multiple-v1.0-cs02.html#_Toc388943334) More information in section *[Policy Decision](#page-26-0) [\(PDP\) Properties](#page-26-0)*. If you wish to make your own Request Filter extension, read on the next section. If you wish to test the example provided by AuthZForce or if you have another one ready for use, you may jump to the section *[Integrating](#page-35-0) [a Request Filter extension into AuthZForce Server](#page-35-0)*.

<span id="page-34-2"></span>2.2.3.3.7.14 Making a Request Filter extension The steps to make your own Request Filter extension for AuthZ-Force go as follows:

1. Create a Maven project with jar packaging type and following Maven dependency:

```
<dependencies>
 <dependency>
 <groupId>org.ow2.authzforce</groupId>
  <artifactId>authzforce-ce-core-pdp-api</artifactId>
  <version>4.0.0</version>
 </dependency>
 ...
</dependencies>
...
```
...

- 2. Create a Java class implementing interface org.ow2.authzforce.core.pdp.api.RequestFilter.Factory. This class must have a public no-argument constructor or no constructor. This factory class's main goal is to create instances of org.ow2.authzforce.core.pdp.api.RequestFilter. As the latter is an interface, you need a concrete subclass for your implementation. Instead of implementing the interface RequestFilter directly to do so, you should extend class org.ow2.authzforce.core.pdp.api.BaseRequestFilter to facilitate the process whenever possible. You may use AuthZForce [DefaultRequestFilter.LaxFilterFactory \(resp. De](https://github.com/authzforce/core/blob/release-4.0.0/src/main/java/org/ow2/authzforce/core/pdp/impl/DefaultRequestFilter.java)[faultRequestFilter.StrictFilterFactory\) class](https://github.com/authzforce/core/blob/release-4.0.0/src/main/java/org/ow2/authzforce/core/pdp/impl/DefaultRequestFilter.java) as an example for *-lax* (resp. *-strict*) request filter. This class implements the minimal XACML 3.0 Core-compliant request filter identified by urn:ow2:authzforce:feature:pdp:request-filter:default-lax (resp. urn:ow2:authzforce:feature:pdp:request-filter:default-strict). For more information on this request filter and *-lax* versus *-strict*, please refer to section *[Policy Decision \(PDP\) Properties](#page-26-0)*.
- 3. When your implementation class is ready, create a text file org.ow2.authzforce.core.pdp.api.PdpExtension in folder src/main/resources/META-INF/services (you have to create the folder first) and put the fully qualified name of your implementation class on the first line of this file, like in the [example from](https://github.com/authzforce/core/blob/release-4.0.0/src/test/resources/META-INF/services/org.ow2.authzforce.core.pdp.api.PdpExtension) [Authzforce source code.](https://github.com/authzforce/core/blob/release-4.0.0/src/test/resources/META-INF/services/org.ow2.authzforce.core.pdp.api.PdpExtension)
- 4. Run Maven package to produce a JAR from the Maven project.

Now you have a Request Filter extension ready for integration into AuthZForce Server, as explained in the next section.

<span id="page-35-0"></span>2.2.3.3.7.15 Integrating a Request Filter extension into AuthZForce Server This section assumes you have a Request Filter extension in form of a JAR, typically produced by the process described in the previous section. The steps to integrate the extension into the AuthZForce Server go as follows:

- 1. Make the JAR and any extra dependency visible from the AuthZForce webapp in Tomcat. One way to do it consists to copy the JAR (e.g.  $\alpha$ uthzforce-ce-core-4.0.0-tests.jar in our example) into /opt/authzforce-ce-server/webapp/WEB-INF/lib. For other ways, please refer to [Tomcat](http://wiki.apache.org/tomcat/HowTo#How_do_I_add_JARs_or_classes_to_the_common_classloader_without_adding_them_to_.24CATALINA_HOME.2Flib.3F) [HowTo.](http://wiki.apache.org/tomcat/HowTo#How_do_I_add_JARs_or_classes_to_the_common_classloader_without_adding_them_to_.24CATALINA_HOME.2Flib.3F)
- 2. Finally, restart Tomcat to apply changes.

<span id="page-35-1"></span>2.2.3.3.7.16 Enabling a Request Filter extension on a domain Once you have deployed the extension on Authzforce, following previous instructions, you are ready to enable it on a specific domain's PDP by updating the PDP properties with an enabled feature of type urn:ow2:authzforce:feature-type:pdp:request-filter and value equal to the ID returned by the method getId() of the extension's factory implementation class. Please refer to *[Policy Decision \(PDP\) Properties](#page-26-0)* for examples.

<span id="page-35-2"></span>2.2.3.3.7.17 Result Filter Extensions With AuthZForce *Result Filter* extensions, you can customize the way the PDP's decision <Result> elements are processed before making the final XACML <Response> returned to the client, e.g. PEPs. Before you can use such extensions in Authzforce API, you must implement one or get it from a third party as such; and then you deploy it on Authzforce server and enable it on a specific domain. The AuthZForce project also provides a separate Result Filter extension example for documentation and testing purposes. If you wish to make your own Result Filter extension, read on the next section. If you wish to test the example provided by AuthZForce or if you have another one ready for use, you may jump to the section *[Integrating a Result Filter extension into](#page-36-0) [AuthZForce Server](#page-36-0)*.

- <span id="page-35-3"></span>2.2.3.3.7.18 Making a Result Filter extension The steps to make your own Result Filter extension go as follows:
	- 1. Create a Maven project with jar packaging type and following Maven dependency:

```
...
<dependencies>
<dependency>
```

```
<groupId>org.ow2.authzforce</groupId>
 <artifactId>authzforce-ce-core-pdp-api</artifactId>
 <version>4.0.0</version>
</dependency>
 ...
</dependencies>
...
```
- 2. Create a Java implementation class implementing interface org.ow2.authzforce.core.pdp.api.DecisionResultF This class must have a public no-argument constructor or no constructor. You may use [AuthZForce TestCombinedDecisionResultFilter class](https://github.com/authzforce/core/blob/release-4.0.0/src/test/java/org/ow2/authzforce/core/test/custom/TestCombinedDecisionResultFilter.java) (used for AuthZForce unit tests) as an example. This example provides a test implementation of feature urn:oasis:names:tc:xacml:3.0:profile:multiple:combined-decision from [XACML](http://docs.oasis-open.org/xacml/3.0/multiple/v1.0/xacml-3.0-multiple-v1.0.html) [v3.0 Multiple Decision Profile Version 1.0.](http://docs.oasis-open.org/xacml/3.0/multiple/v1.0/xacml-3.0-multiple-v1.0.html)
- 3. When your implementation class is ready, create a text file org.ow2.authzforce.core.pdp.api.PdpExtension in folder src/main/resources/META-INF/services (you have to create the folder first) and put the fully qualified name of your implementation class on the first line of this file, like in the [example from](https://github.com/authzforce/core/blob/release-4.0.0/src/test/resources/META-INF/services/org.ow2.authzforce.core.pdp.api.PdpExtension) [Authzforce source code.](https://github.com/authzforce/core/blob/release-4.0.0/src/test/resources/META-INF/services/org.ow2.authzforce.core.pdp.api.PdpExtension)
- 4. Run Maven package to produce a JAR from the Maven project.

Now you have a Result Filter extension ready for integration into AuthZForce Server, as explained in the next section.

<span id="page-36-0"></span>2.2.3.3.7.19 Integrating a Result Filter extension into AuthZForce Server This section assumes you have a Combining Algorithm extension in form of a JAR, typically produced by the process described in the previous section. You may use AuthZForce PDP Core Tests JAR if you only wish to test the examples in this documentation. This JAR is [available on Maven Central.](http://repo1.maven.org/maven2/org/ow2/authzforce/authzforce-ce-core/4.0.0/authzforce-ce-core-4.0.0-tests.jar)

The steps to integrate the extension into the AuthZForce Server go as follows:

- 1. Make the JAR and any extra dependency visible from the AuthZForce webapp in Tomcat. One way to do it consists to copy the JAR (e.g. authzforce-ce-core-4.0.0-tests.jar in our example) into /opt/authzforce-ce-server/webapp/WEB-INF/lib. For other ways, please refer to [Tomcat](http://wiki.apache.org/tomcat/HowTo#How_do_I_add_JARs_or_classes_to_the_common_classloader_without_adding_them_to_.24CATALINA_HOME.2Flib.3F) [HowTo.](http://wiki.apache.org/tomcat/HowTo#How_do_I_add_JARs_or_classes_to_the_common_classloader_without_adding_them_to_.24CATALINA_HOME.2Flib.3F)
- 2. Finally, restart Tomcat to apply changes.

<span id="page-36-1"></span>2.2.3.3.7.20 Enabling a Result Filter extension on a domain Once you have deployed the extension on Authzforce, following previous instructions, you are ready to enable it on a specific domain's PDP by updating the PDP properties with an enabled feature of type urn:ow2:authzforce:feature-type:pdp:result-filter. The following example enables Authzforce combined decision result filter (implementing the feature urn:oasis:names:tc:xacml:3.0:profile:multiple:combined-decision from [XACML v3.0](http://docs.oasis-open.org/xacml/3.0/multiple/v1.0/xacml-3.0-multiple-v1.0.html) [Multiple Decision Profile Version 1.0](http://docs.oasis-open.org/xacml/3.0/multiple/v1.0/xacml-3.0-multiple-v1.0.html) for testing) on the PDP, provided that the AuthZForce PDP Core Tests JAR has been deployed (see previous section):

```
PUT /domains/iMnxv7sDEeWFwqVFFMDLTQ/pap/pdp.properties
Content-Type: application/xml
<?xml version="1.0" encoding="UTF-8" standalone="yes"?>
<az:pdpPropertiesUpdate xmlns:az="http://authzforce.github.io/rest-api-model/xmlns/authz/5">
<feature
 type="urn:ow2:authzforce:feature-type:pdp:result-filter"
 enabled="true">urn:ow2:authzforce:feature:pdp:result-filter:multiple:test-combined-de\phiision</featu
 <rootPolicyRefExpression>root</rootPolicyRefExpression>
</az:pdpPropertiesUpdate>
```
<span id="page-37-0"></span>2.2.3.3.7.21 Attribute Providers The API allows to manage PDP attribute providers. These are PDP extensions that enable the PDP to get attributes from other sources than PEPs' requests. Such sources may be remote services, databases, etc. The AuthZForce Server distribution does not provide attribute providers out of the box, but allows you to plug in custom-made one(s) from your own invention or from third parties. The AuthZForce project also provides a separate Attribute Provider example, for testing and documentation purposes only. If you wish to make your own attribute provider, read on the next section. If you wish to test the example provided by AuthZForce or have another one ready for use, you may jump to the section *[Integrating an Attribute Provider into AuthZForce Server](#page-38-0)*.

<span id="page-37-1"></span>2.2.3.3.7.22 Making an Attribute Provider The steps to make your own PDP Attribute Provider extension for AuthZForce go as follows:

- 1. Create a Maven project with jar packaging type.
- 2. Create an XML schema file with .xsd extension in the src/main/resources folder of your Maven project. Make sure this filename is potentially unique on a Java classpath, like your usual Java class names. One way to make sure is to use a filename prefix following the same conventions as the [Java package naming conventions.](https://docs.oracle.com/javase/tutorial/java/package/namingpkgs.html) In this schema file, define an XML type for your attribute provider configuration format. This type must extend AbstractAttributeProvider from namespace http://authzforce.github.io/xmlns/pdp/ext/3. You may use the [schema of AuthZ-](https://github.com/authzforce/core/blob/release-4.0.0/src/test/resources/org.ow2.authzforce.core.test.xsd)[Force Test Attribute Provider](https://github.com/authzforce/core/blob/release-4.0.0/src/test/resources/org.ow2.authzforce.core.test.xsd) (used for AuthZForce unit tests only) as an example. In this example, the XSD filename is org.ow2.authzforce.core.test.xsd and the defined XML type extending AbstractAttributeProvider is TestAttributeProvider.
- 3. Copy the files bindings.xjb and catalog.xml [from Authzforce source code](https://github.com/authzforce/core/blob/release-4.0.0/src/main/jaxb) into the src/main/jaxb folder (you have to create this folder first) of your Maven project.
- 4. Add the following Maven dependency and build plugin configuration to your Maven POM:

```
<dependencies>
 <dependency>
  <groupId>org.ow2.authzforce</groupId>
  <artifactId>authzforce-ce-core-pdp-api</artifactId>
  <version>3.7.0</version>
 </dependency>
 ...
</dependencies>
...
<build>
 ...
 <plugins>
  <plugin>
   <groupId>org.jvnet.jaxb2.maven2</groupId>
   <artifactId>maven-jaxb2-plugin</artifactId>
   <version>0.13.0</version>
   <configuration>
    <debug>false</debug>
    <strict>false</strict>
    <verbose>false</verbose>
    <removeOldOutput>true</removeOldOutput>
    <extension>true</extension>
    <useDependenciesAsEpisodes>false</useDependenciesAsEpisodes>
    <episodes>
     <episode>
      <groupId>org.ow2.authzforce</groupId>
      <artifactId>authzforce-ce-pdp-ext-model</artifactId>
      <version>3.3.7</version>
```
...

```
</episode>
    </episodes>
    <catalog>src/main/jaxb/catalog.xml</catalog>
    <bindingDirectory>src/main/jaxb</bindingDirectory>
    <schemaDirectory>src/main/resources</schemaDirectory>
   </configuration>
 </plugin>
  ...
</plugins>
</build>
...
```
- 5. Run Maven generate-sources. This will generate the JAXB-annotated class(es) from the XML schema into the folder target/generated-sources/xjc, one of which corresponds to your attribute provider XML type defined in the second step, therefore has the same name and also extends org.ow2.authzforce.xmlns.pdp.ext.AbstractAttributeProvider class corresponding to AbstractAttributeProvider type in the XML schema. For example, in the case of the Authzforce *Test Attribute Provider* aforementioned, the corresponding generated class is org.ow2.authzforce.core.xmlns.test.TestAttributeProvider. In your case and in general, we will refer to it as your *Attribute Provider Model Class*.
- 6. Create your Attribute Provider factory and concrete implementation class (as in the *Factory* design pattern). The factory class must be public, and extend org.ow2.authzforce.core.pdp.api.CloseableAttributeProviderModule.FactoryBuilder<APM>, where APM stands for your *Attribute Provider Model Class*; and the factory class must have a public no-argument constructor or no constructor. You may use the [AuthZForce TestAttributeProviderModule class](https://github.com/authzforce/core/blob/release-4.0.0/src/test/java/org/ow2/authzforce/core/test/utils/TestAttributeProviderModule.java) (used for AuthZForce unit tests only) as an example. In this example, the static nested class Factory is the one extending CloseableAttributeProviderModule.FactoryBuilder<TestAttributeProvider>. Such a class has a factory method getInstance(APM configuration) (getInstance(TestAttributeProvider conf) in the example) that, from an instance of your APM representing the XML input (TestAttributeProvider in the example), creates an instance of your Attribute Provider implementation class (TestAttributeProviderModule in the example). The latter must implement a method get(attributeGUID, attributeDatatype, context)) in charge of actually retrieving the extra attributes (TestAttributeProviderModule#get(...) in the example). The attributeGUID identifies an XACML attribute category, ID and Issuer that the PDP is requesting from your attribute provider; the attributeDatatype is the expected attribute datatype; and context is the request context, including the content from the current XACML Request and possibly extra attributes retrieved so far by other Attribute Providers.
- 7. When your implementation class is ready, create a text file org.ow2.authzforce.core.pdp.api.PdpExtension in folder src/main/resources/META-INF/services (you have to create the folder first) and put the fully qualified name of your implementation class on the first line of this file, like in the [example from](https://github.com/authzforce/core/blob/release-4.0.0/src/test/resources/META-INF/services/org.ow2.authzforce.core.pdp.api.PdpExtension) [Authzforce source code.](https://github.com/authzforce/core/blob/release-4.0.0/src/test/resources/META-INF/services/org.ow2.authzforce.core.pdp.api.PdpExtension)
- 8. Run Maven package to produce a JAR from the Maven project.

Now you have an Attribute Provider extension ready for integration into AuthZForce Server, as explained in the next section.

<span id="page-38-0"></span>2.2.3.3.7.23 Integrating an Attribute Provider into AuthZForce Server This section assumes you have an Attribute Provider extension in form of a JAR, typically produced by the process in the previous section. You may use AuthZForce PDP Core Tests JAR if you only wish to test the examples in this documentation. This JAR is [available](http://repo1.maven.org/maven2/org/ow2/authzforce/authzforce-ce-core/4.0.0/authzforce-ce-core-4.0.0-tests.jar) [on Maven Central.](http://repo1.maven.org/maven2/org/ow2/authzforce/authzforce-ce-core/4.0.0/authzforce-ce-core-4.0.0-tests.jar)

The steps to integrate the extension into the AuthZForce Server go as follows:

1. Make the JAR - and any extra dependency - visible from the AuthZForce webapp in Tomcat. One way

to do it consists to copy the JAR (e.g.  $\alpha$ uthzforce-ce-core-4.0.0-tests. jar in our example) into /opt/authzforce-ce-server/webapp/WEB-INF/lib. For other ways, please refer to [Tomcat](http://wiki.apache.org/tomcat/HowTo#How_do_I_add_JARs_or_classes_to_the_common_classloader_without_adding_them_to_.24CATALINA_HOME.2Flib.3F) [HowTo.](http://wiki.apache.org/tomcat/HowTo#How_do_I_add_JARs_or_classes_to_the_common_classloader_without_adding_them_to_.24CATALINA_HOME.2Flib.3F)

2. Import your attribute provider XML schema in the XML schema file /opt/authzforce-ce-server/conf/authzforce-ext.xsd, using namespace only (no schemaLocation), like in the [example from Authzforce code](https://github.com/authzforce/server/blob/release-5.3.0/webapp/src/test/server.conf/authzforce-ce/authzforce-ext.xsd) with this schema import for Authzforce TestAttributeProvider:

<xs:import namespace="http://authzforce.github.io/core/xmlns/test/3" />

3. Add a uri element to XML catalog file /opt/authzforce-ce-server/conf/catalog.xml, with your attribute Provider XML namespace as name attribute value, and, the location of your XML schema file within the JAR, as uri attribute value, prefixed by classpath: For example, in the [sample XML catalog](https://github.com/authzforce/server/blob/release-5.3.0/webapp/src/test/server.conf/authzforce-ce/catalog.xml) [from Authzforce source code,](https://github.com/authzforce/server/blob/release-5.3.0/webapp/src/test/server.conf/authzforce-ce/catalog.xml) we add the following line for Authzforce TestAttributeProvider:

```
\langleuri
 name="http://authzforce.github.io/core/xmlns/test/3"
 uri="classpath:org.ow2.authzforce.core.test.xsd"/>
```
4. Finally, restart Tomcat to apply changes.

<span id="page-39-0"></span>2.2.3.3.7.24 Managing attribute providers configuration Once you have deployed a new attribute provider extension on Authzforce, following previous instructions, you are ready to use it on a domain:

- Method: PUT
- Path: /domains/{domainId}/pap/attribute.providers
- Headers:
	- Content-Type: application/xml; charset=UTF-8
	- Accept: application/xml; charset=UTF-8
- Body: new attribute providers.

For example, this request instantiates a specific TestAttributeProvider configuration on domain iMnxv7sDEeWFwqVFFMDLTQ (as mentioned in the previous section, TestAttributeProvider is merely an example for testing and documentation purposes, it is not available in a default installation of Authzforce):

```
PUT /domains/iMnxv7sDEeWFwqVFFMDLTQ/pap/attribute.providers
HTTP/1.1
Accept: application/xml; charset=UTF-8
Content-Type: application/xml; charset=UTF-8
<?xml version="1.0" encoding="UTF-8" standalone="yes"?>
<az:attributeProviders
xmlns:az="http://authzforce.github.io/rest-api-model/xmlns/authz/5"
xmlns:xacml="urn:oasis:names:tc:xacml:3.0:core:schema:wd-17">
<attributeProvider
 xmlns:xsi="http://www.w3.org/2001/XMLSchema-instance"
 xmlns:test="http://authzforce.github.io/core/xmlns/test/3"
 xsi:type="test:TestAttributeProvider" id="test">
 <xacml:Attributes
  Category="urn:oasis:names:tc:xacml:1.0:subject-category:access-subject">
  <xacml:Attribute AttributeId="urn:oasis:names:tc:xacml:1.0:example:attribute:role"
   IncludeInResult="false">
    <xacml:AttributeValue
    DataType="http://www.w3.org/2001/XMLSchema#string">Physician</ns3:AttributeValue>
```

```
</xacml:Attribute>
 </xacml:Attributes>
</attributeProvider>
</az:attributeProviders>
```
The response is the new attribute provider configuration from the request.

In this second example, we disable all PDP attribute providers of domain  $\text{IMRXV7SDEeWFWQVFFMDLTQ}$  by sending an empty element:

```
PUT /domains/iMnxv7sDEeWFwqVFFMDLTQ/pap/attribute.providers
HTTP/1.1
Accept: application/xml; charset=UTF-8
Content-Type: application/xml; charset=UTF-8
<?xml version="1.0" encoding="UTF-8" standalone="yes"?>
<attributeProviders xmlns="http://authzforce.github.io/rest-api-model/xmlns/authz/5" />
```
Finally, you may get the current attribute providers anytime as follows:

- Method: GET
- Path: /domains/{domainId}/pap/attribute.providers
- Headers:
	- Accept: application/xml; charset=UTF-8

For example, this request gets the PDP attribute providers of domain  $\text{IMRXV7SDEeWEWGVFFMDLTC:}$ 

```
GET /domains/iMnxv7sDEeWFwqVFFMDLTQ/pap/attribute.providers
HTTP/1.1
Accept: application/xml; charset=UTF-8
<?xml version="1.0" encoding="UTF-8" standalone="yes"?>
<ns4:attributeProviders xmlns:ns4="http://authzforce.github.io/rest-api-model/xmlns/authz/5">
  ...
</ns4:attributeProviders>
```
#### <span id="page-40-0"></span>**2.2.3.4 Policy Decision API**

The PDP API returns an authorization decision based on the currently enforced policy, access control attributes provided in the request and possibly other attributes resolved by the PDP itself. The Authorization decision is typically Permit or Deny. The PDP is able to resolve extra attributes not provided directly in the request, such as the current date/time (environment attribute).

The PDP provides an HTTP RESTful API for requesting authorization decisions. The HTTP request must be formatted as follows:

- Method: POST
- Path: /domains/{domainId}/pdp
- Headers:
	- Content-Type: application/xml; charset=UTF-8
	- Accept: application/xml; charset=UTF-8
- Body: XACML Request as defined in the XACML 3.0 schema.

The HTTP response body is a XACML Response as defined in the XACML 3.0 schema.

Example of request given below:

```
POST /domains/iMnxv7sDEeWFwqVFFMDLTQ/pdp
HTTP/1.1
Accept: application/xml; charset=UTF-8
Content-Type: application/xml; charset=UTF-8
<?xml version='1.0' encoding='UTF-8' standalone='yes'?>
<Request xmlns="urn:oasis:names:tc:xacml:3.0:core:schema:wd-17"
CombinedDecision="false" ReturnPolicyIdList="false">
<Attributes
 Category="urn:oasis:names:tc:xacml:1.0:subject-category:access-subject">
 <Attribute
  AttributeId="urn:oasis:names:tc:xacml:1.0:subject:subject-id"
  IncludeInResult="false">
  <AttributeValue
  DataType="http://www.w3.org/2001/XMLSchema#string">joe</AttributeValue>
  </Attribute>
  <Attribute AttributeId="urn:oasis:names:tc:xacml:2.0:subject:role"
  IncludeInResult="false"> <AttributeValue
  DataType="http://www.w3.org/2001/XMLSchema#string">Manager</AttributeValue>
 </Attribute>
 </Attributes>
 <Attributes
 Category="urn:oasis:names:tc:xacml:3.0:attribute-category:resource">
 <Attribute
  AttributeId="urn:oasis:names:tc:xacml:1.0:resource:resource-id"
  IncludeInResult="false">
  <AttributeValue
   DataType="http://www.w3.org/2001/XMLSchema#string">MissionManagementApp</AttributeValue>
  </Attribute>
  <Attribute
  AttributeId="urn:thales:xacml:2.0:resource:sub-resource-id" IncludeInResult="false">
  <AttributeValue
   DataType="http://www.w3.org/2001/XMLSchema#string">Team</AttributeValue>
 </Attribute>
 \langle/\lambdattributes>
 <Attributes
 Category="urn:oasis:names:tc:xacml:3.0:attribute-category:action">
 <Attribute
  AttributeId="urn:oasis:names:tc:xacml:1.0:action:action-id"
  IncludeInResult="false">
  <AttributeValue
   DataType="http://www.w3.org/2001/XMLSchema#string">manage</AttributeValue>
 </Attribute>
 </Attributes>
 <Attributes
 Category="urn:oasis:names:tc:xacml:3.0:attribute-category:environment" />
</Request>
```
#### Response:

```
HTTP/1.1 200 OK
Content-Type: application/xml; charset=UTF-8
<?xml version="1.0" encoding="UTF-8" standalone="yes"?>
<ns1:Response xmlns:ns1="urn:oasis:names:tc:xacml:3.0:core:schema:wd-17" ...>
  <ns1:Result>
```

```
<ns1:Decision>Permit</ns1:Decision>
   \langle/ns1:Result>
</ns1:Response>
```
*Note for developers parsing XML manually or with namespace-UNaware parsers: the namespace prefix of the* Response *element -* ns1 *in this example - might vary from a run time to another, but it is always the same XML element as the prefix is always mapped to* urn:oasis:names:tc:xacml:3.0:core:schema:wd-17 *(XACML 3.0 namespace). Therefore, any valid (namespace-aware) XML parser will handle it equally, no matter the namespace prefix.*

# <span id="page-42-0"></span>**2.2.3.5 Fast Infoset**

Fast Infoset is an [ITU-T/ISO standard](http://www.itu.int/en/ITU-T/asn1/Pages/Fast-Infoset.aspx) for representing XML (XML Information Set to be accurate) using binary encodings, designed for use cases to provide smaller encoding sizes and faster processing than a W3C XML representation as text. The open source Fast Infoset project provide some [performance results](https://fi.java.net/performance.html) and more information about the [standardisation status.](https://fi.java.net/standardization.html) There are several [use cases](http://www.itu.int/en/ITU-T/asn1/Pages/Fast-Infoset.aspx) at the origin of Fast Infoset. A major one comes from the [Web3D](http://www.web3d.org/) consortium that is responsible for open standards in real-time 3D communication, and that [adopted](http://www.web3d.org/documents/specifications/19776-3/V3.3/Part03/concepts.html#Fast-Infoset) Fast Infoset for the serialization and compression of [X3D](http://www.web3d.org/x3d/what-x3d) documents. X3D is a standard for representing 3D scenes and objects using XML.

AuthZForce Server API offers experimental support for Fast Infoset (use with caution). This feature is disabled by default and needs to be enabled explicitly by the administrator as told in the *[Fast Infoset mode](#page-8-0)*. When it is enabled, provided that your API client supports Fast Infoset as well, you may use Fast Infoset on the server API by replacing the media type application/xml with application/fastinfoset in your API request headers (*Accept*/*Content-Type*).

# <span id="page-42-1"></span>**2.2.3.6 Integration with the IdM and PEP Proxy GEs (e.g. for OAuth)**

AuthZForce integrates with the Identity Management (KeyRock) and PEP Proxy GE (Wilma) reference implementations. For an overview of the main interactions, please refer to the Basic and Advanced sections of [Wilma programmer](http://fiware-pep-proxy.readthedocs.org/en/latest/user_guide/#level-2-basic-authorization) [guide.](http://fiware-pep-proxy.readthedocs.org/en/latest/user_guide/#level-2-basic-authorization)

After you [installed and configured KeyRock,](http://fiware-idm.readthedocs.org/en/latest/admin_guide.html) to connect it to Authzforce, you modify the properties with names prefixed by ACCESS\_CONTROL\_ in the configuration file fiware-idm/horizon/openstack\_dashboard/local/local\_settings.py [\(example on Key-](https://github.com/ging/horizon/blob/master/openstack_dashboard/local/local_settings.py.example)[Rock Github repository\)](https://github.com/ging/horizon/blob/master/openstack_dashboard/local/local_settings.py.example) according to your AuthZForce instance properties. Then go to IdM web interface, and check that the permissions and roles are well configured for your application. You may have to 'trigger' the policy generation in IdM by going to your application > *Manage roles* and click *Save* to trigger the XACML generation. More information in [KeyRock installation and administration guide.](http://fiware-idm.readthedocs.org/en/latest/admin_guide.html)

Then, after you [installed and configured Wilma,](http://fiware-pep-proxy.readthedocs.org/en/latest/admin_guide/) to connect it to Authzforce, you modify the settings in config.azf object of configuration file config. is [\(example\)](https://github.com/ging/fiware-pep-proxy/blob/master/config.js.template) according to your AuthZForce instance properties. More information in [Wilma installation and administration guide.](http://fiware-pep-proxy.readthedocs.org/en/latest/admin_guide/)

# <span id="page-42-2"></span>**2.2.3.7 Software Libraries for clients of AuthZForce or other Authorization PDP GEis**

The full API (RESTful) is described by a document written in the Web Application Description Language format (WADL) and associated XML schema files available in [Authzforce rest-api-model project files.](https://github.com/authzforce/rest-api-model/tree/release-5.2.0/src/main/resources) Therefore, you can use any WADL-supporting REST framework for clients; for instance in Java: Jersey, Apache CXF. From that, you can use WADL-to-code generators to generate your client code. For example in Java, 'wadl2java' tools allow to generate code for JAX-RS compatible frameworks such as Apache CXF and Jersey. Actually, we can provide a CXF-based Java library created with this tool to facilitate the development of clients.